# **IBM Resilient**

# **D** Resilient Incident Response Platform

**CUSTOM ACTION DEVELOPER'S GUIDE v1.2**

Licensed Materials – Property of IBM

© Copyright IBM Corp. 2010, 2019. All Rights Reserved.

US Government Users Restricted Rights: Use, duplication or disclosure restricted by GSA ADP Schedule Contract with IBM Corp.

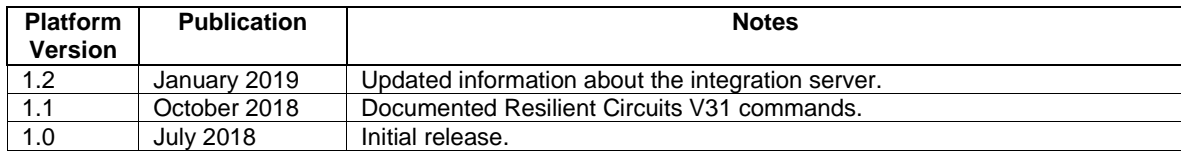

#### **Resilient Incident Response Platform Custom Action Developer's Guide**

#### **Table of Contents**

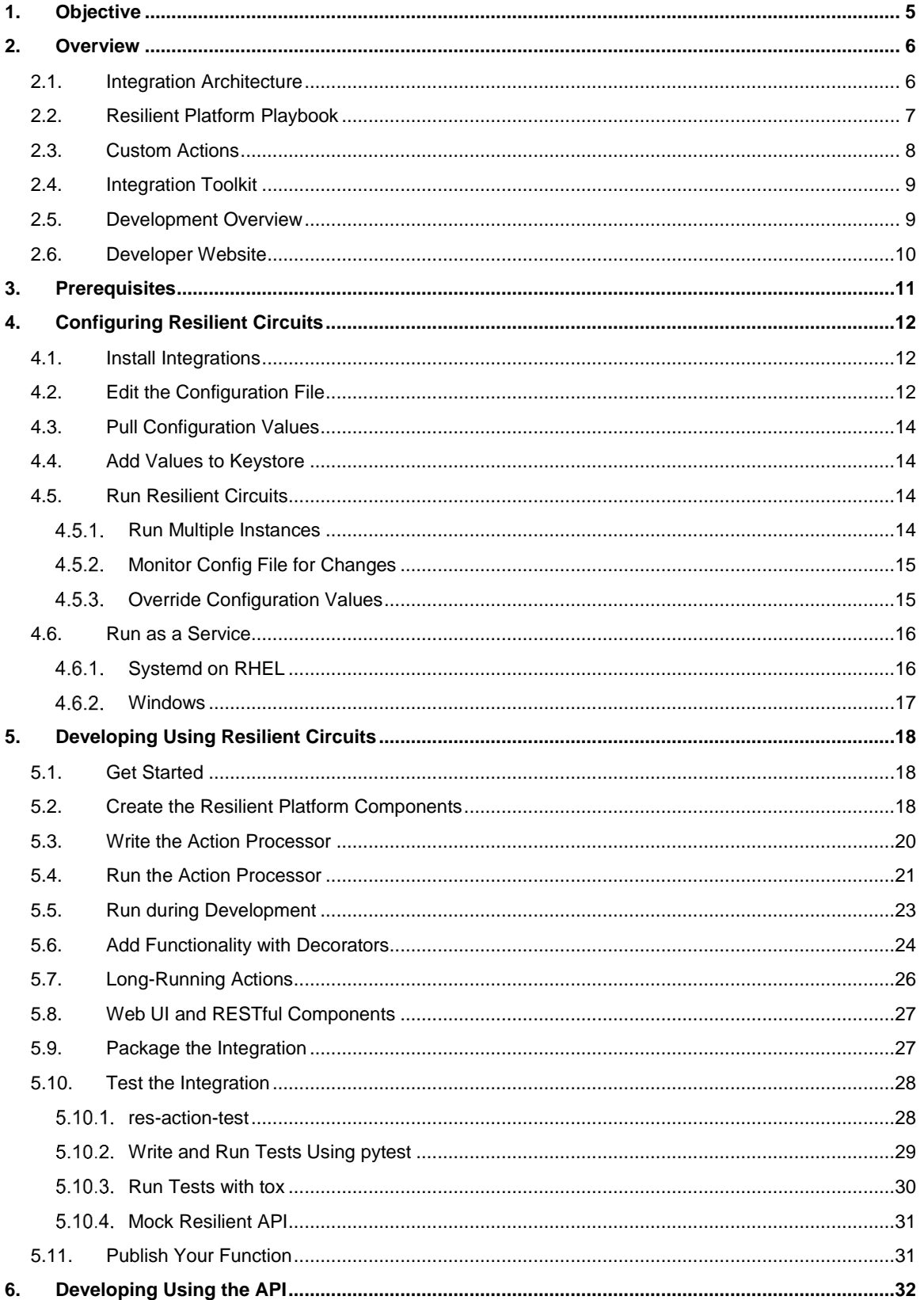

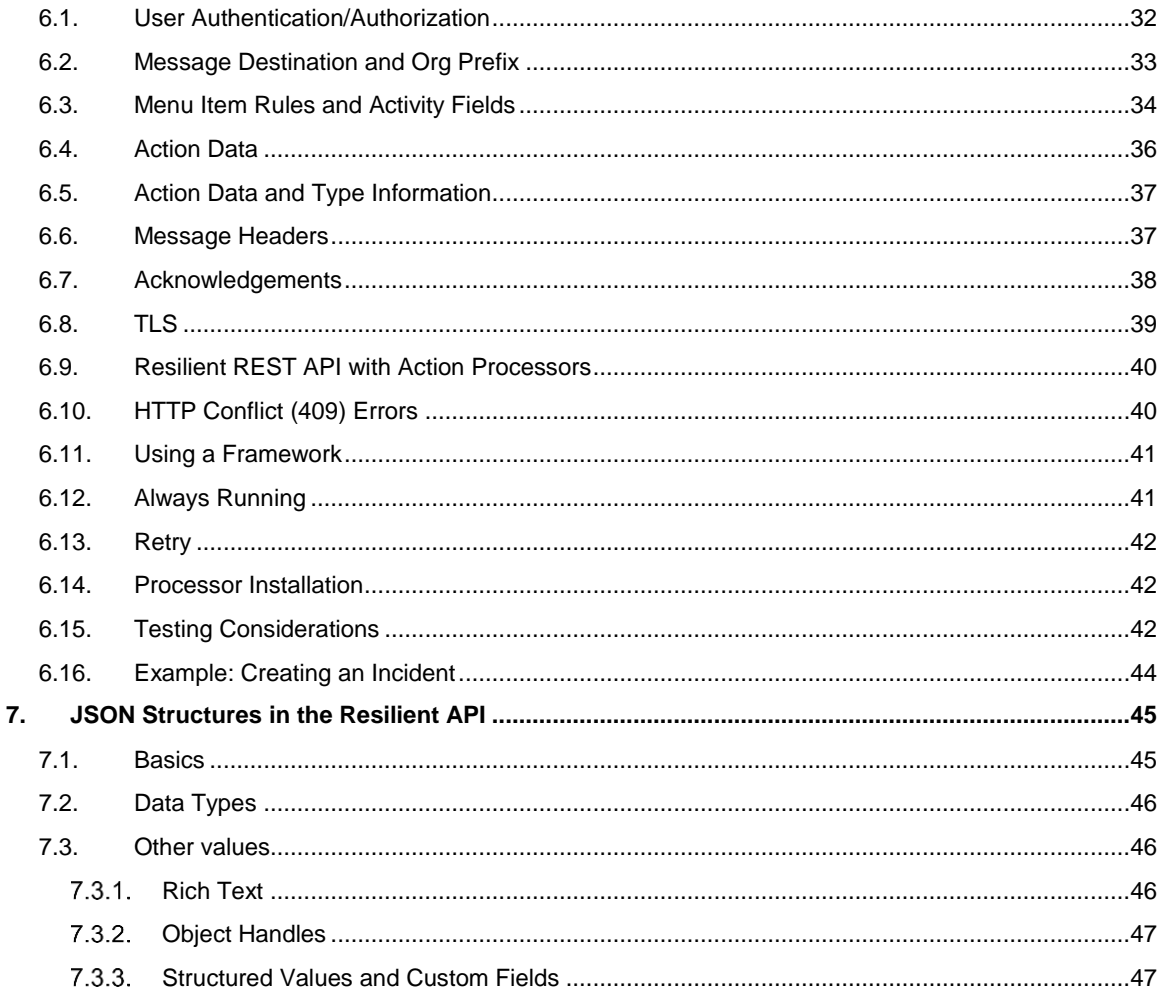

# <span id="page-4-0"></span>**1. Objective**

This guide provides the information to integrate the Resilient Incident Response Platform with your organization's existing security and IT investments. Integrations makes security alerts instantly actionable, provides valuable intelligence and incident context, and enables adaptive response to complex cyber threats.

This guide is intended for programmers, testers, architects and technical managers interested in developing and testing integrations with the Resilient platform. It assumes a general understanding of the Resilient platform, message-oriented middleware (MOM) systems, and a knowledge of writing scripts.

# <span id="page-5-0"></span>**2. Overview**

A *custom action* is a type of integration that allows the Resilient platform to send a snapshot of the incident data automatically to external code, which can then act upon the data to perform integration work, and, optionally, send data to the Resilient platform.

You should familiarize yourself with the Resilient architecture and the relevant Resilient features, as described in the following sections, before designing and writing custom action integrations.

#### <span id="page-5-1"></span>**2.1. Integration Architecture**

The Resilient platform has a full-featured REST API that sends and receives JSON formatted data. It has complete access to almost all Resilient features, including but not limited to; creating and updating incidents and tasks, managing users and groups, and creating artifacts and attachments. To access the API Reference guide, including schemas for all of the JSON sent and received by the API, log into the Resilient platform, click on your account name at the top right and select **Help/Contact**. For information on how JSON is used in the Resilient API, see the [JSON Structures in the Resilient API](#page-44-0) section in this guide.

To integrate your system, your Resilient platform must subscribe to the Action Module. This is an extension to the Resilient platform that allows implementation of custom behaviors beyond what is possible in the Resilient internal scripting feature. It is built on Apache ActiveMQ. The STOMP message protocol is used for Python based integrations. Custom actions are triggered by adding a message destination to a rule defined in the Resilient platform and subscribing your integration code to that message destination.

The following diagram shows the relationship between the integration component, REST API, Action Module and Resilient platform.

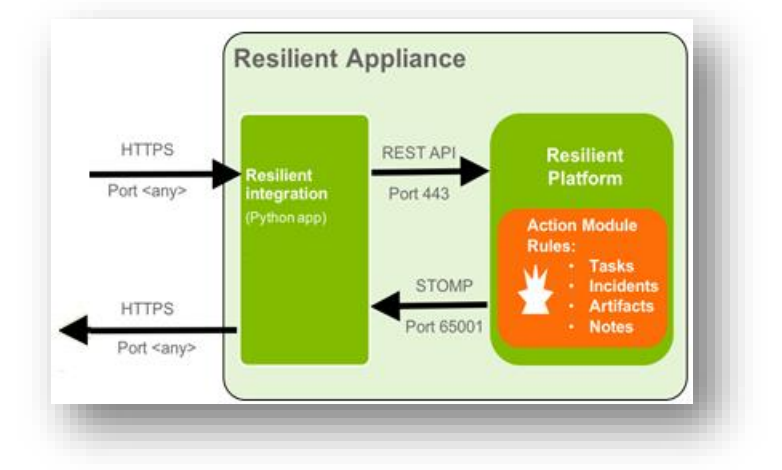

### <span id="page-6-0"></span>**2.2. Resilient Platform Playbook**

The Resilient Incident Response Platform is a central hub for incident responses. It is customizable so that it can be tailored to meet the needs of your company or organization. The focus of these customizations is the dynamic playbook, which is the set of rules, conditions, business logic, workflows and tasks used to respond to an incident. The playbook updates the response automatically as the incident progresses and is modified.

You should be familiar with your organization's customized Resilient playbook when designing an integration. In particular, you should be familiar with the following playbook components:

- Rule. A set of conditional statements that identify relationships and run responses accordingly. Rules define a set of activities that are triggered when conditions are met. Activities include setting incident field values, inserting tasks into the task list, launching workflows, and running internal scripts to implement business logic.
- Workflow. A graphically designed set of activities that allows you to create a complex set of operations. You can use workflows to implement sophisticated business processes that can be invoked by rules. Workflows can contain various components, such as scripts and functions.
- Message destination. The location where data is posted and made accessible to remote programs. The message includes details about an object and the activity taken. You can configure rules, workflows and functions to send messages to one or more message destinations.
- Custom field. Design element used in incident layouts to capture specific data. You can design your custom actions so that your integrated system can populate a custom field.
- Data table. Design element that organizes data in a tabular format. You can design your custom actions so that your integrated system can populate the table.

For more information about the Resilient platform and dynamic playbooks, refer to the *Resilient Incident Response Platform Playbook Designer Guide*.

### <span id="page-7-0"></span>**2.3. Custom Actions**

Custom action is a type of integration that allows the Resilient platform to send a snapshot of the incident data automatically to external code, called *action processors*. This external code can then perform integration work, for example:

- Perform a lookup for information about a user or machine in an asset database then update a Resilient data table with the result.
- Search SIEM logs for additional information related to an IP address, a URL or a server name, create a file with the result, and add the file as an artifact to a Resilient incident.
- Use information from the incident, task or artifact to open a ticket in an ITSM system, then track the ticket for updates.

When a Resilient rule or workflow fires, it sends data about its object to a message destination. The action processor retrieves that message, acts on it, and updates the Resilient platform with the result.

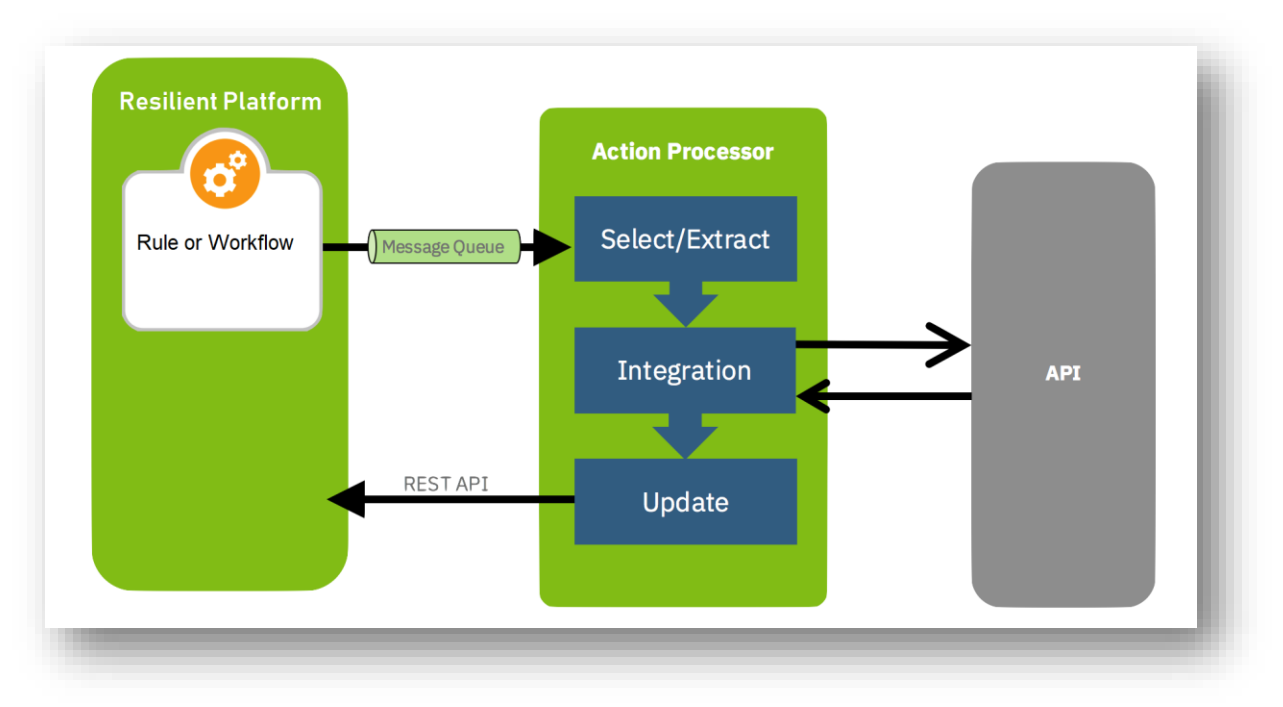

## <span id="page-8-0"></span>**2.4. Integration Toolkit**

The Resilient platform provides a number of tools to assist with integrations:

 Resilient Circuits. A Python circuits framework that automatically manages authenticating and connecting to the STOMP connection and REST API in the Resilient platform. It simplifies creating custom integrations by allowing you to focus on writing the behavior logic. It is the preferred method for writing integrations.

You can also use Resilient Circuits to manage your integrations. Each integration has its own section in the app config file. This file stores information about the Resilient platform, such as user credentials, as well as variables for your integrations.

- Resilient helper module. A Python library to facilitate easy use of the Rest API. It is used with Resilient Circuits.
- Interactive Rest API browser. Allows you to access the Resilient REST API and try out any endpoint on the system. When logged into the Resilient platform, click on your account name at the top right and select **Help/Contact**. Here you can access the complete API Reference guide, including schemas for all of the JSON sent and received by the API, and the interactive Rest API.

For information about JSON structures used in the Resilient API, see [JSON Structures in the](#page-44-0)  [Resilient API](#page-44-0) later in this guide.

The Resilient Circuits framework makes it simple to develop and deploy action processors using Python. When using the Resilient Circuits framework, the action processor component is a Python class that implements *message handlers*. These handlers are called by the framework when an action message arrives on a message destination.

If you wish to create your custom actions in another language, you can use the API directly instead of using Resilient Circuits.

#### <span id="page-8-1"></span>**2.5. Development Overview**

The following list provides a high-level overview of the development process. The subsequent sections in this guide provide the details.

- Before you write a custom action processor, you must understand its purpose, the data it needs from the Resilient platform, and the actions or decisions to be made based on the results.
- Determine whether to use Resilient Circuits. If writing in Python, this is the preferred method and the Resilient Circuits framework can simplify your development.
- If using Resilient Circuits, install and configure Resilient Circuits and the Resilient helper module on your integration system, if not already installed.
- At the Resilient platform (preferably in a test environment), define and implement the message destination and other components, such as rules, workflows, or both.
- Write the action processor, which includes your integration code. If you have access to integrations that are similar to the one you wish to create, use that integration as a template to save time.
- Test the integration by triggering the workflow and checking the results.
- Package your integration and make it available for deployment to the Resilient platform in your production environment.

#### <span id="page-9-0"></span>**2.6. Developer Website**

The Resilient developer web site contains the core Resilient helper module and Resilient Circuit packages, additional integration packages, documentation and examples. The links are provided below.

- **[Resilient Success Hub.](https://success.resilientsystems.com/hc/en-us/articles/206751927-Submit-a-Request-for-API-info-via-GitHub)** If you have not already, use this link to request access to the other Resilient web locations.
- [IBM Resilient Developer website.](https://developer.ibm.com/security/resilient/) Provides overview information and access to various areas of development, such as developing playbooks and publishing integrations.
- **[IBM Resilient Github.](https://github.com/ibmresilient) Provides access to library modules, community-provided extensions,** example scripts, and developer documentation. It also contains the Resilient Circuits and helper module packages. This is also accessible from the developer website reference page.
- **IBM X-Force App Exchange**. Provides access to the Resilient community apps on IBM X-Force.
- [Releases.](https://github.com/ibmresilient/resilient-python-api/releases) Lists the apps by Resilient Incident Response Platform release. You can also download from this page.

# <span id="page-10-0"></span>**3. Prerequisites**

Before starting, make sure your environment meets the following prerequisites:

- Resilient platform V29 or later (preferably in a test environment) with the Resilient Action Module.
- A dedicated Resilient account to use as the API user. In most integrations, the account must have the permission to view and edit incidents, and view and modify administrator and customization settings. You need to know the account username and password.
- If using Resilient Circuits, a Resilient integration server where you deploy and run the functions code. See the [Integration Server Guide](https://github.com/ibmresilient/resilient-reference/blob/master/developer_guides/Integration%20Server%20Guide.pdf) for the information to install and configure the server.

IBM Resilient recommends that you use a Resilient platform in a test environment to create the function, message destination, rules, workflows and other components needed for your integration. Once tested, you can deploy the integration into any Resilient platform that is at the same or later version as your test platform.

# <span id="page-11-0"></span>**4. Configuring Resilient Circuits**

This section assumes that Resilient Circuits is installed and configured on the integration server, as described in the *Integration Server Guide*.

### <span id="page-11-1"></span>**4.1. Install Integrations**

Perform the following procedure to install a new app on the integration server. The app can be one you have written or an app downloaded from the IBM Resilient Community App Exchange.

- 1. Use ssh to connect to your integration server.
- 2. Go to the folder where the installers are located.
- 3. Install your chosen component using the following command:

pip install <*package\_name*>-x.x.x.tar.gz

4. Verify that the component installed using the resilient-circuits list command.

resilient-circuits list

5. If you downloaded an app from the App Exchange, follow the instructions in the component's readme file to configure the component.

### <span id="page-11-2"></span>**4.2. Edit the Configuration File**

The [resilient] section of the configuration file controls how the core Resilient Circuits and Resilient packages access the Resilient platform.

Open the configuration file in the text editor of your choice then update the [resilient] section with your Resilient system hostname/IP and credentials and the absolute path to the logs directory you created. The following table describes all the required and optional values that can be included in this section.

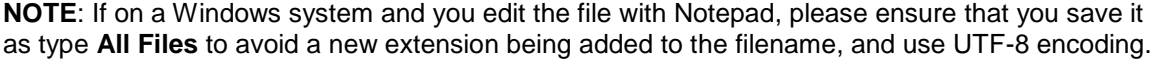

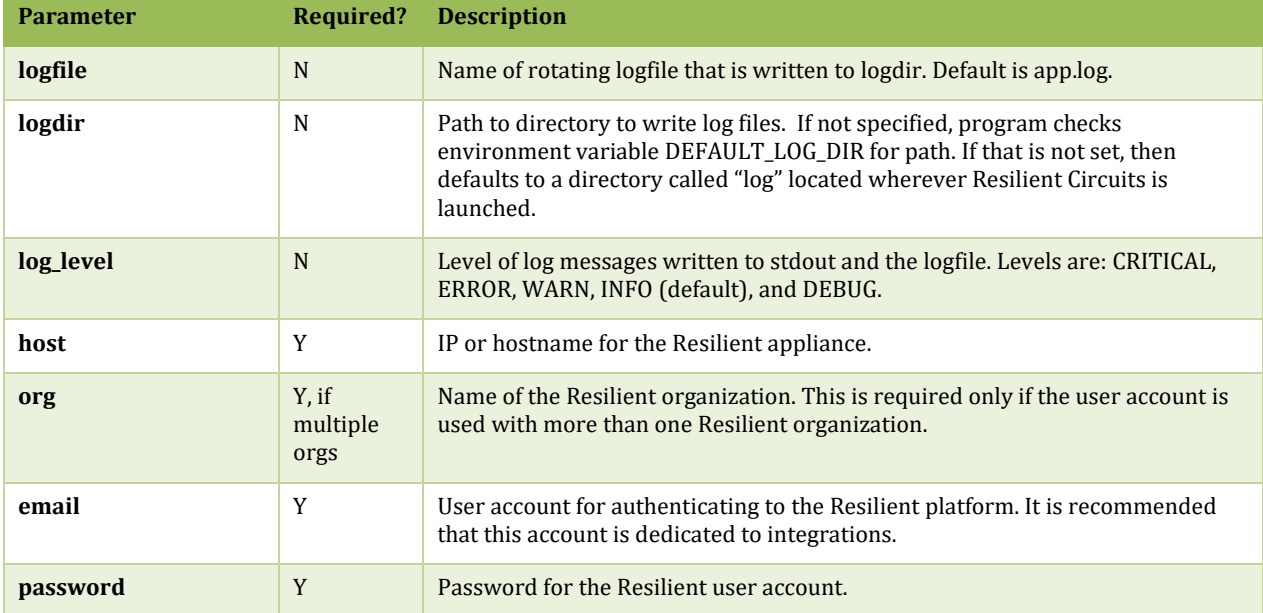

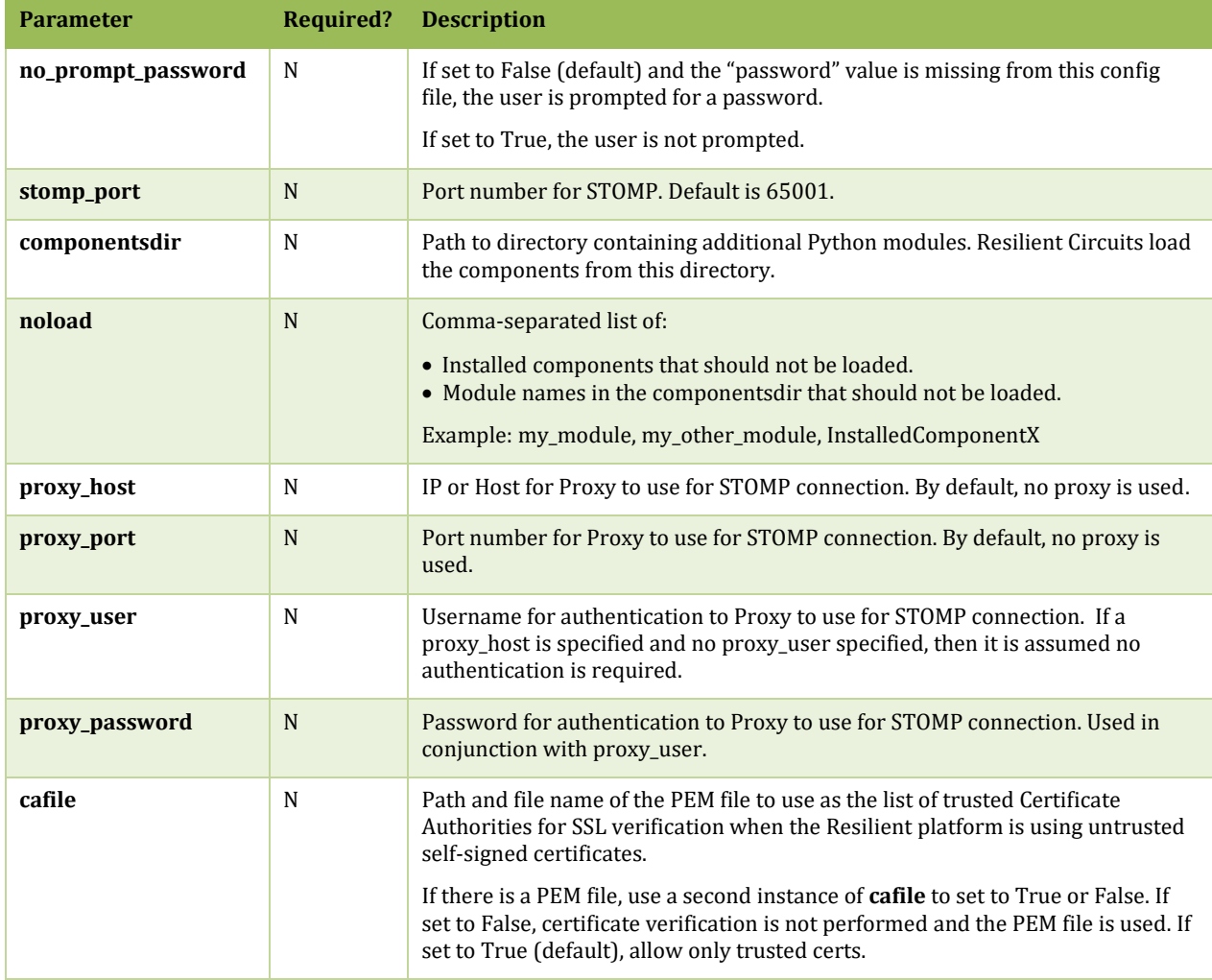

Whenever you install a new components package for Resilient Circuits, you need to update your app.config file to include any required section(s) for the new component(s). After installing the package, run:

resilient-circuits config –u

Alternately, you can choose specific packages:

resilient-circuits config –u –l <*package1*> <*package2*>

If using an alternate file location for your app.config file, you need to specify it when you update.

resilient-circuits config –u /path/to/app.config

This adds a new section to your existing config file with default values. Depending on the requirements of the component, you may need to modify those defaults to fit your environment, such as credentials to a 3<sup>rd</sup> party system.

#### <span id="page-13-0"></span>**4.3. Pull Configuration Values**

Values in the config file can be pulled from a compatible keystore system on your OS. This is useful for values like passwords that you would prefer not to store in plain text. To retrieve a value from a keystore, set it to ^<*key*>. For example:

```
[resilient]
password=^resilient_password
```
Values in your config file can also be pulled from environment variables. To retrieve a value from the environment, set it to \$<*key*>. For example:

```
[resilient]
password=$resilient_password
```
#### <span id="page-13-1"></span>**4.4. Add Values to Keystore**

The Resilient package includes a utility to add all of the keystore-based values from your app.config file to your system's compatible keystore system. Once you have created the keys in your app.config file, run res-keyring and you are prompted to create the secure values to store.

```
res-keyring 
Configuration file: /Users/kexample/.resilient/app.config
Secrets are stored with 'keyring.backends.OS_X'
[resilient] password: < not set>
Enter new value (or <ENTER> to leave unchanged):
```
#### <span id="page-13-2"></span>**4.5. Run Resilient Circuits**

Once configuration is complete, you can run Resilient Circuits with the following command:

resilient-circuits run

If everything has been successful, you should see lots of output to your shell, including a components loaded message. For example:

```
<load_all_success[loader] ( )>
       2017-03-06 11:04:35,525 INFO [app] Components loaded
```
You can stop the application running with ctrl+c.

#### <span id="page-13-3"></span>**Run Multiple Instances**

Running the application creates a hidden file called "resilient circuits lockfile" in a ".resilient" directory in your home directory. This is to prevent multiple copies of the application from running at once. If your particular situation requires running multiple instances of Resilient Circuits, you can override this behavior by specifying an alternate location for the lockfile via an "APP\_LOCK\_FILE" environment variable.

#### <span id="page-14-0"></span>**Monitor Config File for Changes**

You can configure Resilient Circuits to monitor the app.config file for changes. When it detects a change has been saved, it updates its connection to the Resilient appliance and notifies all components of the change. To enable this option, install the "watchdog" package.

pip install watchdog

Now you can run with:

resilient-circuits run –r

Without the  $-r$  option, changes to the app.config file have no impact on a running instance of Resilient Circuits. Note that not all components currently handle the reload event and may continue using the previous configuration until Resilient Circuits is restarted.

#### <span id="page-14-1"></span>**Override Configuration Values**

Sometimes it is necessary to override one or more values from your app.config file when running Resilient Circuits. For example, you may want to temporarily run with the log level set to DEBUG. To accomplish this, run Resilient Circuits with:

resilient-circuits run --loglevel DEBUG

You can also use optional parameters to run the application when the values being overridden are required and missing from the config file.

For a complete list of optional arguments for overrides, run:

resilient-circuits run -- --help

#### <span id="page-15-0"></span>**4.6. Run as a Service**

You can configure Resilient Circuits to run as a service on a Red Hat Enterprise Linux or Windows system.

#### <span id="page-15-1"></span>**Systemd on RHEL**

Systemd is a process control program available on a variety of Linux systems. It is available on the RHEL-based Resilient appliance. You need to create an OS user for the service. On RHEL Linux:

```
sudo adduser integration --home /home/integration
```
Systemd uses unit configuration files to define services. Copy the configuration file provided below to your integration machine and edit as necessary. The configuration file defines the following properties:

- OS user account to use.
- Directory from where it should run.
- Any required environment variables.
- Command to run the integrations, such as resilient-circuits run.
- Dependencies.

Here is an example of a configuration file. Copy this text to a file called resilient\_circuits.service and edit the content to match your setup. If you are not running on the Resilient system, then the "After" and "Requires" lines in the [Unit] section should be removed.

```
[Unit]
Description=Resilient-Circuits Service
After=resilient.service
Requires=resilient.service
[Service]
Type=simple
User=integration
WorkingDirectory=/home/integration
ExecStart=/usr/local/bin/resilient-circuits run
Restart=always
TimeoutSec=10
Environment=APP_CONFIG_FILE=/home/integration/.resilient/app.config
Environment=APP_LOCK_FILE=/home/integration/.resilient/resilient_circuits.
lock
```
[Install] WantedBy=multi-user.target

Copy this to the configuration directory and tell systemd to reload and enable the new service:

```
cp resilient_circuits.service 
/etc/systemd/system/resilient_circuits.service 
sudo chmod 664 /etc/systemd/system/ resilient circuits.service
sudo systemctl daemon-reload
sudo systemctl enable resilient_circuits.service
```
To start or stop the resilient circuits service, run:

```
sudo systemctl start resilient circuits.service
sudo systemctl stop resilient circuits.service
```
#### <span id="page-16-0"></span>**Windows**

Resilient Circuits can be configured to run as a service on Windows. It requires the pywin32 library, which should be downloaded from [sourceforge.](https://sourceforge.net/projects/pywin32/files/pywin32/) Instructions for downloading and installing the correct package are at the bottom of the sourceforge web page and must be followed carefully. Do not use the pypi/pip version of pywin32.

Installation of the wrong version of the pywin32 library will likely result in a Resilient service that installs successfully but is unable to start.

Now run:

resilient-circuits.exe service install

Once installed, you can update the service to start up automatically and run as a user account.

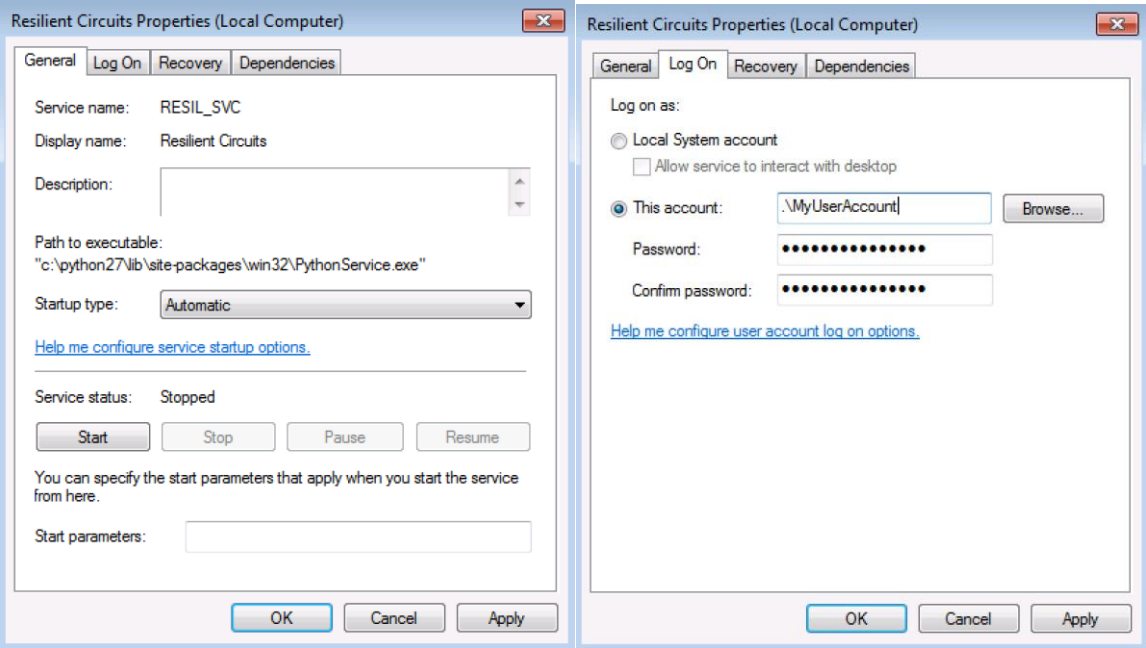

It is recommended that you log in as whichever user account the service will run as to generate the config file and confirm that the integration runs successfully with "resilient-circuits.exe run" before starting the service.

Commands to start, stop, and restart the service are provided as well.

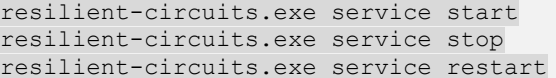

## <span id="page-17-0"></span>**5. Developing Using Resilient Circuits**

The Resilient Circuits framework makes it simple to develop and deploy custom action processors using Python. An action processor component, in this framework, is a Python class that implements *message handlers*. These handlers are called by the framework when a message arrives on a message destination.

#### <span id="page-17-1"></span>**5.1. Get Started**

Before writing the action processor, perform the following:

- 1. Create a directory on your integration system. This is the directory where Resilient Circuits looks to load your module.
- 2. Add the absolute path to the directory in your app.config.

For example, create a directory called "components" and then add a value for "componentsdir" to your app.config file and set it to the absolute path of this components directory.

If you have access to an integration that is similar to the one you wish to create, you can use that integration as a template to save time.

### <span id="page-17-2"></span>**5.2. Create the Resilient Platform Components**

There are several ways to trigger your custom action:

- A menu item rule that posts the transaction to a message destination. When the conditions are met, the rule adds an action to the Action menu of its object, such as an incident, task, or artifact. With a menu item rule, you can add Activity Fields for additional user input, which is also sent with the message.
- An automatic rule that posts the transaction to a message destination. The message is sent when an object, such as an incident, task or artifact, is created or modified and meets the conditions that you specify. For example, you might automatically send "IP Address" artifacts to a particular destination if the incident is not yet triaged.
- A workflow that posts the transaction to a message destination. Workflows provide flexibility in how these custom actions are coordinated, and are ideal for complex scenarios including task completion, decision logic, scripts, and timers.

Determine which method is best for you then perform the following to create the Resilient components. For detailed procedures, see the *Resilient Incident Response Platform Playbook Designer Guide*.

- 1. Log in to the Resilient platform as a user with permission to view and modify the customization settings.
- 2. Go to the Message Destinations tab and create a message destination as follows:
	- a. Set the Type to **Queue**.
	- b. Set Expect Acknowledgement to **Yes**.
	- c. Add the Resilient account that you use for integrations as an authorized user in the **Users** field.
- 3. If you require custom fields to gather or receive specific data for your integration, perform the following:
	- a. Go to the Layouts tab.
	- b. Determine where to place the fields by selecting the tab or New Incident Wizard.
	- c. Create the fields. Take note of the API Access name of each field for use in your code.
- 4. If you require a data table to receive data from the integration, perform the following:
	- a. Go to the Layouts tab.
	- b. Determine where to place the data table by selecting the tab.
	- c. Create the data table. Take note of the API Access name of the data table for use in your code.
- 5. If using a rule, go to the Rules tab and create the rule. Configure it as an automatic or menu item rule. Make sure that the rule includes your message destination. Note the programmatic name of the rule, which is the same as the display name with underscores instead of spaces.
- 6. If using a workflow, go to the Workflows tab and create a workflow. Make sure to add the message destination at an appropriate place in the workflow. Note the programmatic name of the workflow.

**NOTE**: If you create a workflow, you should also create one or more rules that call the workflow.

#### <span id="page-19-0"></span>**5.3. Write the Action Processor**

The action processor is a Python module. Perform the following:

- 1. Create a Python module in your components directory that contains your integration code. You can use any of the example Resilient Circuits component modules as a starting point. The module name and component class name may be anything you wish, but it is advisable to give them a name reflective of their behavior or purpose.
- 2. Set the channel member to the programmatic name of the message destination.
- 3. Rename the framework function method of your class to something descriptive for what the action should do.
- 4. Match the @handler to the API name of the rule or workflow.
- 5. Update the handler code to perform your desired actions. You can update incident fields, add tasks or artifacts, or anything else supported by the Resilient REST API. For details, see [Add](#page-23-0)  [Functionality with Decorators.](#page-23-0)
- 6. Make sure to end your logic by yielding a status string. This is used for the action status message in the Resilient platform. For example:

yield StatusMessage "Task added successfully"

- 7. Add a section to your app.config file with a name that is reflective of your component to store configuration values. Put any configuration values you need here.
- 8. Update the CONFIG\_DATA\_SECTION variable in your module with the name of the section you created. For example: CONFIG\_DATA\_SECTION = "example\_action"

The following example is a simple script that is a component that subscribes to a message destination named "example", and handles a rule named "example\_action". The name of the Python class (in this example, "MyExampleComponent") is not important, nor is the filename.

In the \_\_init\_\_ method of the component class, the "channel" member is set to the programmatic name of the message destination you created. The class has a method, decorated with **@handler()** that determines the action(s) to be sent to the Resilient platform.

```
# Simple example component for resilient-circuits
import json
import logging
from circuits.core.handlers import handler
from resilient circuits.actions component import ResilientComponent,
ActionMessage
logger = logging.getLogger( name )
class MyExampleComponent(ResilientComponent):
     # Subscribe to the Action Module message destination named "example"
    channel = "actions.example"
     @handler("example_action")
    def example handler function(self, event, *args, **kwargs):
        \frac{1}{4} This function is called with the action message,
         # In the message we find the whole incident data (and other 
context)
         incident = event.message["incident"]
         logger.info("Called from incident {}: {}".format(incident["id"], 
incident["name"]))
```
The handler function can access additional context, for example:

```
 # The message also contains information about the user who 
triggered the action
        who = event.message["user"]["email"]
         # Post a new artifact to the incident, using the provided REST API 
client
        new artifact = \{ "type": "String",
             "value": "Test artifact from {}".format(who)
         }
        new artifact uri ="/incidents/{}/artifacts".format(incident["id"])
        self.rest client().post(new artifact uri, new artifact)
```
Any string returned by the handler function is shown to the Resilient user in the Action Status dialog:

return "Action Processed OK"

#### <span id="page-20-0"></span>**5.4. Run the Action Processor**

Run the integration code from the command-line, with **resilient-circuits run**. The framework reads your configuration file, connects to the Resilient platform, finds and loads your components, then subscribes to the message destination for each action processor component. Leave it running; when an event is triggered, the code handles it.

```
$ resilient-circuits run
2017-11-21 09:23:52,288 INFO [app] Configuration file: 
/home/integration/.resilient/app.config
2017-11-21 09:23:52,291 INFO [app] Resilient server: culture.example.com
2017-11-21 09:23:52,293 INFO [app] Resilient user: api@example.com
2017-11-21 09:23:52,295 INFO [app] Resilient org: Special Circumstances
2017-11-21 09:23:52,296 INFO [app] Logging Level: INFO
2017-11-21 09:23:52,840 INFO [app] Components auto-load directory: 
/home/integration/components
2017-11-21 09:23:52,857 INFO [stomp_component] Connect to 
culture.example.com:65001
2017-11-21 09:23:52,966 INFO [app] App Started
2017-11-21 09:23:52,969 INFO [actions_component] Component registered to 
actions.example
2017-11-21 09:23:52,970 INFO [component_loader] Loaded and registered 
component 'example'
2017-11-21 09:23:52,971 INFO [actions_component] STOMP attempting to 
connect
2017-11-21 09:23:52,972 INFO [app] Components loaded
2017-11-21 09:23:52,973 INFO [stomp_component] Connect to Stomp...
2017-11-21 09:23:52,974 INFO [client] Connecting to 
culture.example.com:65001 ...
2017-11-21 09:23:53,069 INFO [client] Connection established
2017-11-21 09:23:53,221 INFO [client] Connected to stomp broker 
[session=ID:culture-40894-1508509684399-5:81, version=1.2]
2017-11-21 09:23:53,223 INFO [stomp_component] Connected to 
failover:(ssl://culture.example.com:65001)?maxReconnectAttempts=1,startupM
axReconnectAttempts=1
2017-11-21 09:23:53,224 INFO [stomp_component] Client HB: 0 Server HB: 
15000
2017-11-21 09:23:53,225 INFO [stomp_component] No Client heartbeats will 
be sent
2017-11-21 09:23:53,226 INFO [stomp_component] Requested heartbeats from 
server.
```

```
2017-11-21 09:23:53,229 INFO [actions_component] Subscribe to message 
destination 'example'
2017-11-21 09:23:53,230 INFO [actions_component] STOMP connected.
2017-11-21 09:23:53,232 INFO [stomp_component] Subscribe to message 
destination actions.203.example
```
In this example, the "Example Action" can be found on the **Actions** menu at the top right of the incident.

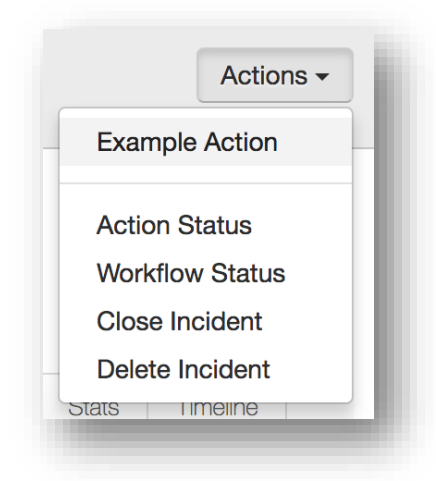

If your menu item is for artifact objects, you can find the menu available from the "…" action button beside the artifact; similarly for tasks, notes, and so on. For details, see the *Resilient Incident Response User Guide*.

Select **Example Action** from the Actions menu. Where this is a menu item rule in the example, the Resilient user is prompted to enter the fields as shown below. When the user clicks **Execute**, the Resilient platform sends the data to the message destination.

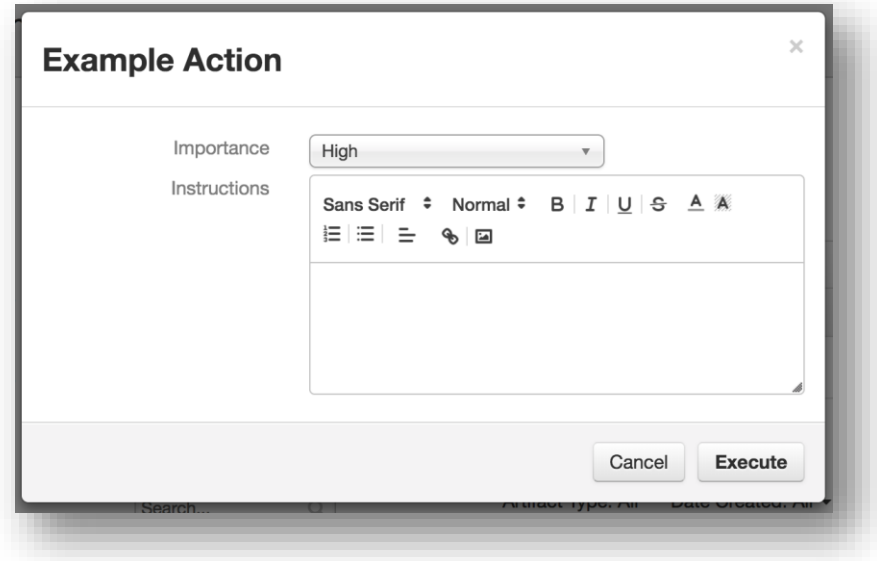

At the integration console, you can see the message arrive, including the logging message to print the incident name as part of the example code.

```
2017-11-21 09:24:23,235 INFO [actions_component] Event: Channel: 
actions.example
2017-11-21 09:24:23,237 INFO [example] Called from incident 2496: The New 
Incident
```
The Action Status menu shows whether each action is pending (queued for delivery to the action processor), processed successfully, or with an error. Here you can see that the action completed with success, and included a status message.

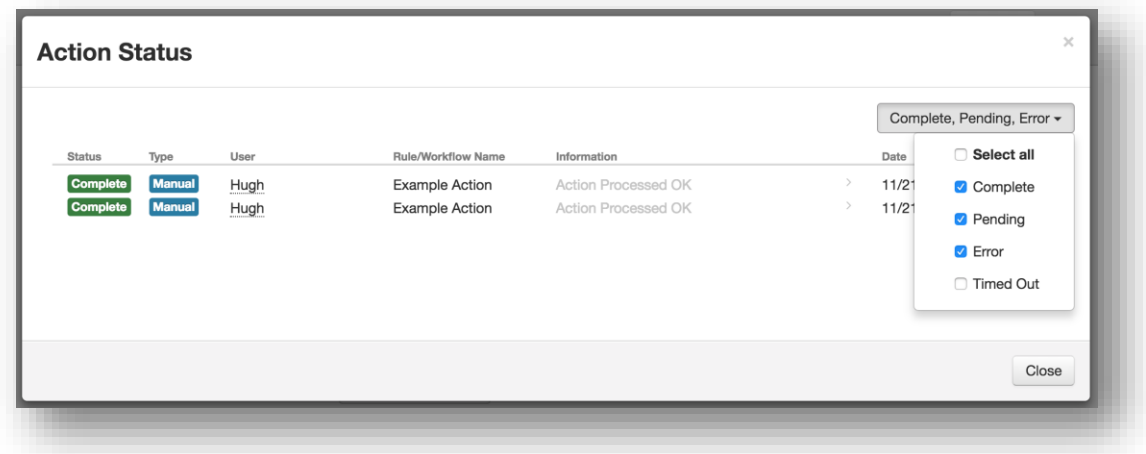

#### <span id="page-22-0"></span>**5.5. Run during Development**

During development, it would be inconvenient to have to re-install your package every time you want to test a change. Fortunately, you can install your project in "unbuilt" mode, which links directly against the source code in your project directory rather than installing a copy in sitepackages. Now your changes take effect immediately with no need to re-install. There are two ways to do this. From within your project directory (at the same level as your setup.py script), run one of the following commands:

python setup.py develop

or

pip install -e .

This creates an "egg-info" directory in your project directory and links your site-packages to it.

While developing your Resilient Circuits integration, it is very useful to be able to run it from your IDE (PyCharm and so on) so you can use tools like a debugger.

Instead of the "resilient-circuits run" command that you would normally use at the command line, have your IDE run Resilient Circuits with the command "python resilientcircuits/resilient\_circuits/app.py". This is best used in combination with the "develop" installation

mode. If you have not packaged your integration, make sure the "componentsdir" parameter is set correctly in your app.config file to point to the directory containing the component you are developing.

#### <span id="page-23-0"></span>**5.6. Add Functionality with Decorators**

Resilient Circuits provides various Python "decorators" that you can use to add functionality to the handler functions in your component.

#### **required\_field**

The required field class decorator allows you to require that a custom field with a particular name is present in the Resilient platform. If that field does not exist, the component fails to load and provides an appropriate error message.

#### Sample Usage:

```
@required_field("last_updated")
class SetLastUpdated(ResilientComponent):
    """Set a last updated timestamp on incident"""
   @handler("incident_updated")
  def set last updated(self, event, source=None, headers=None,
message=None):
 inc_id = event.message["incident"]["id"]
     timestamp = int(headers.get("timestamp"))
     def update func(inc):
  inc["properties"]["last updated"] = timestamp
           return inc
    self.rest client().get put("/incidents/%d" % inc id, update func)
        yield "last_updated set"
```
#### **required\_action\_field**

This class decorator allows you to require that an activity field with a particular name is present in the Resilient platform. If that field does not exist, then the component fails to load and provides an appropriate error message. Its usage is the same as for the required\_field decorator.

#### **defer**

This method decorator allows you to postpone handling an action for a specified number of seconds. This is useful for situations where you need to accommodate a delay in the availability of a resource. For example, allowing time for incident updates to be reflected in the Resilient newsfeed before querying that API endpoint. The defer decorator should be placed ABOVE the handler decorator on your method.

The defer decorator works only with handlers that specify the action they are handling. Methods that are being used as a default handler, with @handler(), are called for all types of circuits events, most of which do not relate to the Resilient Action Module. There is an alternate method to defer action handling in these types of handlers which is accessed by calling a defer method on the event itself.

Sample Usage:

```
@defer(delay=3)
@handler("my_action")
def do deferred action1(self, event, source=None, headers=None,
message=None):
    # Code to handle action here!
 return "action handled"
@handler()
def do deferred action2(self, event, *args, **kwargs):
     """Defer handling action on generic handler"""
   if not isinstance(event, ActionMessage):
        # Some event we are not interested in
        return
    if event.defer(self, delay=3):
```
 return # Code to handle action here! return "action handled"

#### **debounce**

There are times when an action handler is likely to be triggered multiple times in quick succession, but you do not want to handle the events until all of them are done firing. The debounce method decorator allows you to "accumulate" these events and defer handling them until they stop firing. Similar to the defer decorator, a delay value is specified. If another event with the same key occurs within that delay period, then the timer is reset. All events are processed once the timer expires.

In most scenarios, it is only the last event in the series that is of interest. If the "discard" option is specified, then only the most recent event is handled when the timer expires and any earlier ones are discarded. This is useful in cases where all the events would have triggered the same action, resulting in "noise" on an incident's newsfeed.

The defer decorator works only with handlers that specify the action they are handling. Methods that are being used as a default handler, with @handler(), cannot use this feature.

Sample usage:

```
@debounce(delay=30, discard=True)
@handler("task_changed")
def who owns next task(self, event, source=None, headers=None,
message=None):
   inc_id = event.message["incident"]["id"]
   url = '/incidents/(0) / tasks?handle format=names'.format(inc id)
    tasks = self.rest_client().get(url)
 for task in tasks:
      if task['status'] == '0':owner fname = task["owner fname"] or ""
           owner lname = task["owner lname"] or ""
            break
    else:
        owner = "All Tasks Complete"
   def update func(inc):
       inc["properties"]["next task owned by"] = "%s %s" % (owner fname,
owner_lname)
        return inc
   self.rest client().get put("/incidents/%d" % inc id, update func)
   yield "next task owned by set"
```
#### <span id="page-25-0"></span>**5.7. Long-Running Actions**

Some types of actions, like running a database query in another system, can take a long time to complete. A Resilient Circuits handler is blocking, meaning it can only handle one action at a time. To free the handler to take care of the next incoming event, you can user a circuits "worker" to run the lengthy task. A worker can be a separate thread or a separate process, depending on your needs.

The original action handler method is triggering a secondary task to do the real work of running the action and then returning (which acknowledges the event in the Resilient Action Module). This results in the Action Status in the Resilient platform showing up as "complete" even though the action is still being run.

Example:

```
def do expensive thing(incident id):
 time.sleep(60)
 return "finished"
class expensive thing(circuits.Event):
    pass
class MyComponent(ResilientComponent):
   def __ init (self, opts):
       super(MyComponent, self). init (opts)
        circuits.Worker(process=False, workers=5, 
channel=self.channel).register(self)
    @handler("expensive_thing")
   def do expensive thing(self, inc id):
        yield self.call(circuits.task(do_expensive_thing, inc_id))
    @handler("my_action")
   def start expensive action(self, event, source=None, headers=None,
message=None):
        """ Handler that kicks off long-running task """
       inc_id = event.message["incident"]["id"]
  self.fire(expensive thing(inc id))
     yield "Started expensive action"
```
#### <span id="page-26-0"></span>**5.8. Web UI and RESTful Components**

The Resilient Circuits framework comes with a built-in web framework and webserver to create your own REST API or Web UI.

Some applications, particularly ticketing systems, utilize webhooks as a means of integrating with other applications. These types of integrations work by allowing a user access to a URL that data is posted to when certain events occur, such as ticket creation and ticket update. A circuits based REST API is well suited to this use case.

Another use case for the circuits web framework is building a custom webform to facilitate incident creation by people who are not direct users of the Resilient platform. Refer to the [circuits.web documentation](http://circuits.readthedocs.io/en/latest/web/index.html) for more information.

The first step in building a web component for Resilient Circuits is to install the rc-webserver package. From the same directory where you downloaded the package, run:

```
pip install rc-webserver --find-links .
```
The webserver requires a few configuration items in your app.config file, so next run:

```
resilient-circuits config -u
```
This adds the required configuration section with functional defaults, but you may wish to change them.

Your web component must inherit from the circuits class BaseController. If you need access to the Resilient REST API, you need to inherit from the ResilientComponent class. The "channel" your component listens on corresponds to the first path element from your URL. For example, if you set "self.channel="/example", then all requests starting with www.<hostname>:<port>/example are routed to your component for handling.

The 'exposeWeb' decorator is then applied to methods to handle routes more specifically. For example, putting "@exposeWeb("test")" above your method causes it to be called for all requests to www.<hostname>:<port>/example/test.

#### <span id="page-26-1"></span>**5.9. Package the Integration**

Once you have finished developing your component, you can package it so that it is installable and automatically discoverable by Resilient Circuits. Your project structure should look similar to the following:

```
my-circuits-project/
|-- setup.py
|-- README
|-- MANIFEST.in
|-- my_circuits_project/
| |-- data/
| | |-- LICENSE
| | | | -- sample data.txt
| |-- components/
| | |-- my_custom_component.py
| |-- lib/
| | |-- helper_module1.py
| | | | -- helper module2.py
```
For an example of a setup.py file, see the [Resilient community examples GitHub repository,](https://github.com/ibmresilient/resilient-community-apps) choose an "rc-" integration and view its setup.py file. Your setup.py file should look similar. The name of each project always has an "rc-" prefix. That is for convenience so that they are readily identifiable as Resilient Circuits integrations, but is not required.

The "entry points" section of setup.py makes your integration discoverable by Resilient Circuits as a component to run. The "resilient.circuits.components" key should be a set to a list of all component classes defined in your integration. The "resilient.circuits.configsection" key should point to a function in your integration package that returns a string containing a sample config section. This is called to generate data for a config file when a user runs "resilient-circuits config – u app.config".

Once your integration is packaged and tested, you can share it with other Resilient users, as described in [Publish Your Function.](#page-30-1)

#### <span id="page-27-0"></span>**5.10. Test the Integration**

Testing a Resilient Circuits component begins during development. Once you have a minimal component running, you can use the standalone res-action-tool to submit test action data to your component to quickly test changes to your logic. Support for running a suite of unit and/or integration tests using the Pytest framework is also provided.

#### <span id="page-27-1"></span>**5.10.1 res-action-test**

The res-action-test tool is an interactive command-line tool for manually submitting actions to a component outside of a Resilient rule. The most common use case for this is to record real action data from a Resilient rule, and then "replay" it via the command line tool.

To record a session interacting with the Action Module, first make a directory to log the data. Then, run Resilient Circuits with the log-http-responses option.

```
mkdir logged_responses
resilient-circuits run -r --log-http-responses logged_responses/
```
Trigger the rule you want to record. Once you have seen the action received by the application, you can kill Resilient Circuits. In the logged\_responses directory, you should see a filename that starts with "ActionMessage".

```
ls logged_responses/ActionMessage*
logged_responses/ActionMessage_AddTask_2017-03-07T09:24:41.822231
```
Run Resilient Circuits again with the test-actions option so that it listens for test actions to be submitted.

```
resilient-circuits run --test-actions
```
When Resilient Circuits is running, start the res-action-test tool in another shell. In the following example, the saved action message is submitted as if it came in from the "add\_task" queue. The response that would have gone to the Resilient platform over the STOMP connection instead displays in the test tool.

```
res-action-test 
Welcome to the Resilient Circuits Action Test Tool. Type help or ? to list 
commands.
(restest) submitfile add_task logged_responses/ActionMessage_AddTask_2017-
03-07T09:24:41.822231
(restest) 
Action Submitted<action 1>
(restest) 
RESPONSE<action 1>: {"message": "action complete. task posted. ID 
2253452", "message type": 0, "complete": true}
```
Because the res-action-test tool is a separate process running independently from the main Resilient Circuits application, it keeps running when the Resilient Circuits process is killed or otherwise terminated. You see a "disconnected" message appear. As soon as Resilient Circuits starts back up with the test-actions option, it automatically reconnects. This makes it easy to submit a test action, make a change to your component and restart Resilient Circuits, and quickly re-run the test action.

For a complete list of actions available in rest-action-test, type "help". For usage of any individual command, type "help <command>".

#### <span id="page-28-0"></span>**Write and Run Tests Using pytest**

Once an integration is packaged as an installable component, you can create a suite of tests for your integration package. Several of our example components have tests written using the pytest framework. Learn about using pytest by reading the [documentation here.](http://docs.pytest.org/en/latest/) IBM Resilient provides a plugin for pytest with several test fixtures that make writing Resilient Circuits tests easier.

You can download the pytest plugin from the Resilient GitHub repository and install it as follows:

pip install pytest\_resilient\_circuits-x.x.x.tar.gz

#### **Resilient Pytest Fixtures**

Once the plugin is installed, it makes several fixtures available in pytest. Each of these fixtures is "class-scoped", so it is initialized once per class of tests. The following describes each fixture:

- **circuits\_app**: Starts up Resilient Circuits with the specified appliance and credentials. The appliance location and credentials are pulled from the following environment variables if they are set. Otherwise, they must be provided as command line options when the test is run, as described in the [Run Tests](#page-29-1) section.
	- o test\_resilient\_appliance
	- $\circ$  test resilient org
	- $\circ$  test resilient user
	- o test\_resilient\_password
- **configure** resilient: Clears out all existing configuration items from the organization and then automatically creates new ones as defined by your test class. Class members should be set as follows to describe required configuration elements. Any that are not necessary can be excluded.

```
destinations = ("<destination1 name>", "<destination2 name>", ...)
action fields = {"<programmatic_name>": ("<number, text, etc...>",
          "<display name>", None),
           "<programmatic_name>": ("select", "<display_name>", 
          ("<option1>", "<option2>")), ...}
custom fields = {``\textless }r + \textless }r + \textless }r + {``\textless }r + {``\textless }r + \textless }r + \textless }r + \textless }r + \textless }r + \textless }r + \textless }r + \textless }r + \textless }r + \textless }r + \textless }r + \textless }r + \textless }r + \textless }r + \textless }r + \textless }r +
          "<display name>", None),
          "<programmatic_name>": ("select", "<display_name>",
           ("<option1>", "<option2>")), ...}
automatic actions = {"<display name>": ("<destination name>",
           "<Incident, Artifact, Task, etc>", (condition1, condition2, etc)),
          "<display_name>": ("<destination name>", "<Incident, Artifact, 
          Task, etc>", (condition1, condition2, etc)) }
           *note that conditions are a dict in ConditionDTO format
manual actions ={"<display name>": ("<destination name>",
          "<Incident, Artifact, Task, etc>", ("<action field1>", 
          "<action field2>", ...)),
         "<display name>": ("<destination name>",
          "<Incident, Artifact, Task, etc>", ("<action field1>", 
         "\{action field2>", ...))}
```
**new incident**: Provides a python dictionary containing data suitable for doing a PUT against the /incidents endpoint in the Resilient platform. It has something valid populated for all required fields and simplifies creating test data in the Resilient platform.

#### <span id="page-29-1"></span>**Run Tests**

All test modules should be in a "tests" directory at the top level of your package.

Assuming you have configured a "test" command in your setup.py, you should now be able to start your tests with the "setup.py test" command. This runs setup and your test suite in your current Python environment. Use of a Python virtual environment is recommended.

```
python setup.py test -a "--resilient_email <user email> --
resilient password <password> --resilient host <ip or hostname> --
resilient_org '<org name>' tests"
```
If you have already installed your plugin, and thus do not need to run setup, you can kick off pytest directly with:

```
pytest -s --resilient email <user email> --resilient password <password> -
-resilient host <ip or hostname> --resilient org "<org name>" tests
```
#### <span id="page-29-0"></span>**Run Tests with tox**

Running with "setup.py test" runs your test suite in your current environment. Tox is a great way to test your package in a clean environment across all supported Python versions. It generates a new virtual environment for each supported Python version and runs setup and your tests. Read more about tox [here](https://tox.readthedocs.io/en/latest/) and install it with:

pip install tox

To get started, create a tox.ini file in your package at the same level as the setup.py script. Set "envlist" to all the Python versions you want to support. Note that it can only run tests for those versions you actually have installed on your system. Because the "Resilient", "resilient circuits", and "pytest resilient circuits" packages are all dependencies, make sure they are listed in the "deps" section. Copy those packages to a pkgs directory and set an environment variable so that pip can find them.

```
export PIP_FIND_LINKS="/path/to/pkgs/"
```
Your package should look something like this:

```
my-circuits-project/
|-- setup.py
|-- tox.ini
|-- README
|-- MANIFEST.in
|-- my_circuits_project/
| | | - data/
| | |-- LICENSE
| | |-- sample_data.txt
| |-- components/
| | | -- my_custom_component.py
| |-- lib/
| | |-- helper_module1.py
| | | | -- helper module2.py
|-- tests/
| |-- tests_for_my_project.py
```
Now run your tests with:

```
tox -- --resilient email <user email> --resilient password <password> --
resilient_host <ip or hostname> --resilient_org '<org name>' tests
```
#### <span id="page-30-0"></span>**Mock Resilient API**

It is not always practical or possible to run tests against a live Resilient instance. The Resilient package includes a simple framework built on Requests-Mock to enable mocking a subset of the Resilient REST API. Only the endpoints used by your component need to be mocked. Some endpoints, like /session, always needs to be mocked because the Resilient helper module and Resilient Circuits packages use them.

Create a class derived from resilient.resilient\_rest\_mock.ResilientMock. Define a function for each endpoint you wish to mock, returning a requests.Response object. To register which endpoint you are mocking, use the @resilient endpoint decorator on the function, passing it the request type and a regex that matches the desired URL.

In this example, the /incident/<inc\_id>/members endpoint is mocked for PUT and GET requests:

```
from requests mock import create response
from resilient.resilient rest mock import ResilientMock,
resilient_endpoint
class MyMock(ResilientMock):
   def init (self, *args, **kwargs):
       super(MyResilientMock,self). init (*args, **kwargs)
        self.members = []
   @resilient endpoint("GET", "/incident/[0-9]+/members$")
   def get members(self, request):
       member data = {"members": self.members, "vers": 22}
     return create_response(request, status_code=200, json=member_data)
    @resilient_endpoint("PUT", "/incident/[0-9]+/members$")
   def put members(self, request):
        data = request.json()
        if "members" not in data or "vers" not in data or not 
isinstance(data.get("members"), list):
           error data = {"success": False, "message": "Unable to process
the supplied JSON."}
           return create response(request, status code=400,
json=error_data)
     self.members = data["members"]
       member data = {"members": self.members, "vers": 22}
        return create_response(request, status_code=200, json=member_data)
```
#### <span id="page-30-1"></span>**5.11. Publish Your Function**

In addition to deploying your integration to other Resilient platforms in your environment, you can share your integration with the Resilient community if you are an IBM Technology partner or employee. For information about becoming a technology partner, see the **IBM PartnerWorld** [page.](https://www-356.ibm.com/partnerworld/wps/servlet/ContentHandler/ready-for-security-intelligence)

IBM Resilient provides two locations for sharing functions, IBM Security X-Force App Exchange, and Resilient Community Apps on Github.

The IBM Security X-Force App Exchange allows you to make your integration available to others in the Resilient community. You have the option to update the integration as needed. For more information on submission requirements, see the [Publishing Integrations](https://developer.ibm.com/security/resilient/publishing/) page.

The Resilient Community Apps on Github also allows you to share your source code with others. Members can copy, modify and enhance your integration using the pull request mechanism. See the [Resilient Community Apps](https://github.com/ibmresilient/resilient-community-apps) page for a list of apps, with developer information at the bottom of this web page.

You can choose to submit to one or both locations.

# <span id="page-31-0"></span>**6. Developing Using the API**

The following sections describe the steps you need to consider if not using the Resilient Circuits framework.

You can write action processors in any language that allows TLS connections to a message broker using the STOMP or ActiveMQ (OpenWire) protocol.

If you use a Java-based language, typically you would use the ActiveMQ client library, which uses the OpenWire protocol. There are libraries that support STOMP and are available for most modern programming languages. The **STOMP Clients web page includes many different STOMP** client library options.

Before starting, you should be familiar with the Resilient API. To access the API Reference guide, including schemas for all of the JSON sent and received by the API, log into the Resilient platform, click your account name at the top right and select **Help/Contact**. For additional information, see [JSON Structures in the Resilient API](#page-44-0) in this guide.

#### <span id="page-31-1"></span>**6.1. User Authentication/Authorization**

The action processors authenticate to the message broker using Resilient credentials. It is recommended that you create dedicated service accounts for this purpose. These accounts can be created with very strong passwords.

Accounts can be created from the Resilient command line using the following commands:

```
openssl rand –hex 32
<SOME RANDOME HEX STRING>
sudo resutil newuser -email security@mycompany.com -org "My Company" -
first Security -last User
[sudo] password for resilient_admin: <enter Resilient_admin password>
Enter the password for the user: <random hex from above>
Confirm the password for the user: <random hex from above>
```
When prompted for the new user password, enter the random value from the openssl  $_{\text{rand}}$ command. Because you use sudo to invoke the resutil tool, you may be prompted to enter your current login user password first.

The openssl command generates a random password of 32 bytes of data encoded as a hex string (which results in 64 characters). The second command adds a user using the random password from the previous command.

The users created by the resutil command are administrative users. This may or may not be required by your application. If it is not required, you can use the Resilient platform to remove the administrative rights before you use it to connect for the first time.

Some action processors need to use the Resilient REST API to access or modify additional Resilient data. This same user account can be used to authenticate with the REST API.

Once created, you can grant access to the message destinations to which it needs access. This is done through the Resilient platform user interface. You grant access to message destinations by adding the allowed users in the Users section of the message destination dialog box. Refer to the *Resilient Incident Response Platform Playbook Designer Guide* for details.

**NOTE**: When making API calls, you need the JSESSIONID and csrf\_token to create a session, as shown in Example: [Creating an Incident.](#page-43-0)

#### <span id="page-32-0"></span>**6.2. Message Destination and Org Prefix**

On the Resilient platform, message destinations have a display name and a generated programmatic name. When connecting to message destinations from your code, use the programmatic name and include the organization ID as a prefix. The following figure illustrates how to locate your organization ID in the Resilient platform.

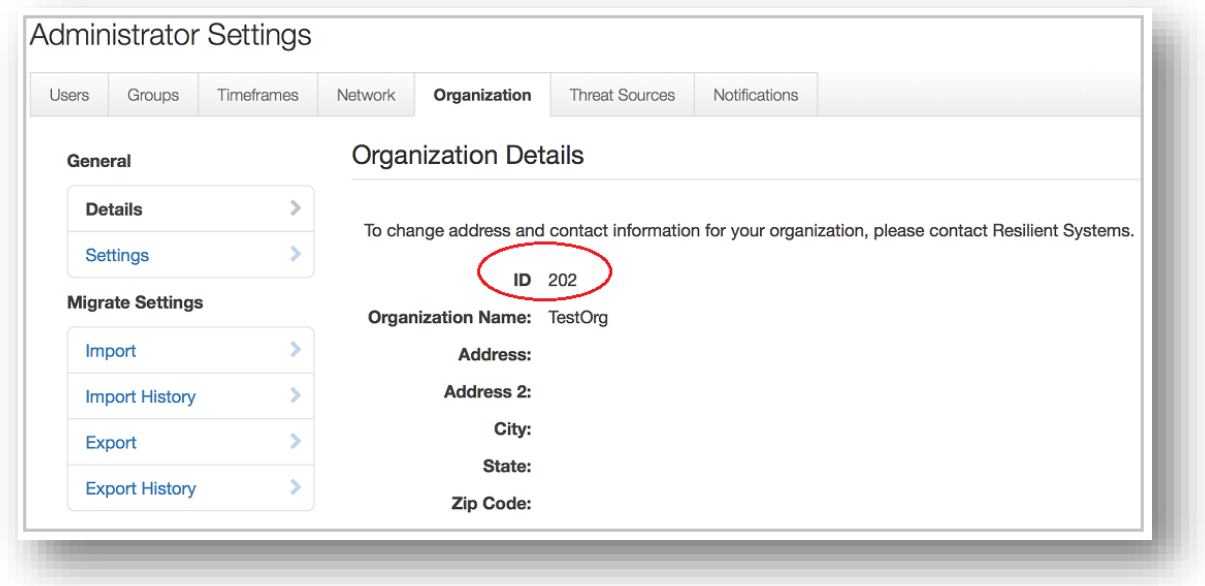

If you created a message destination in the Resilient platform with a programmatic name of "ticket" and your organization ID is 202 as it is in the previous figure, the name you would use in your action processor code to read messages would be "actions.202.ticket".

Some client libraries have you connect to the destination using a "/queue" or "/topic" prefix. For example, if you were connecting to the ticket queue, you would use a name of "/queue/actions.202.ticket". Consult the documentation for your client library for more information.

#### <span id="page-33-0"></span>**6.3. Menu Item Rules and Activity Fields**

There are two types of rules, automatic and menu item.

The menu item rule displays as an action in the object's **Actions** drop-down menu and executes only when a user invokes it. In some cases, it is necessary for the user to enter additional information when selecting an action. For example, if you are developing a "Create ticket" action, you may need to allow the user to select a priority for the ticket that is to be created. You do this by creating an activity field. Activity fields are managed through the Resilient platform as part of the menu item rule. Refer to the *Resilient Incident Response Platform Playbook Designer Guide* for details.

The following figure illustrates the creation of a Ticket Priority field that is added to a menu item rule. It is a select field that has four values, Low, Medium, High and Critical. The field value is required.

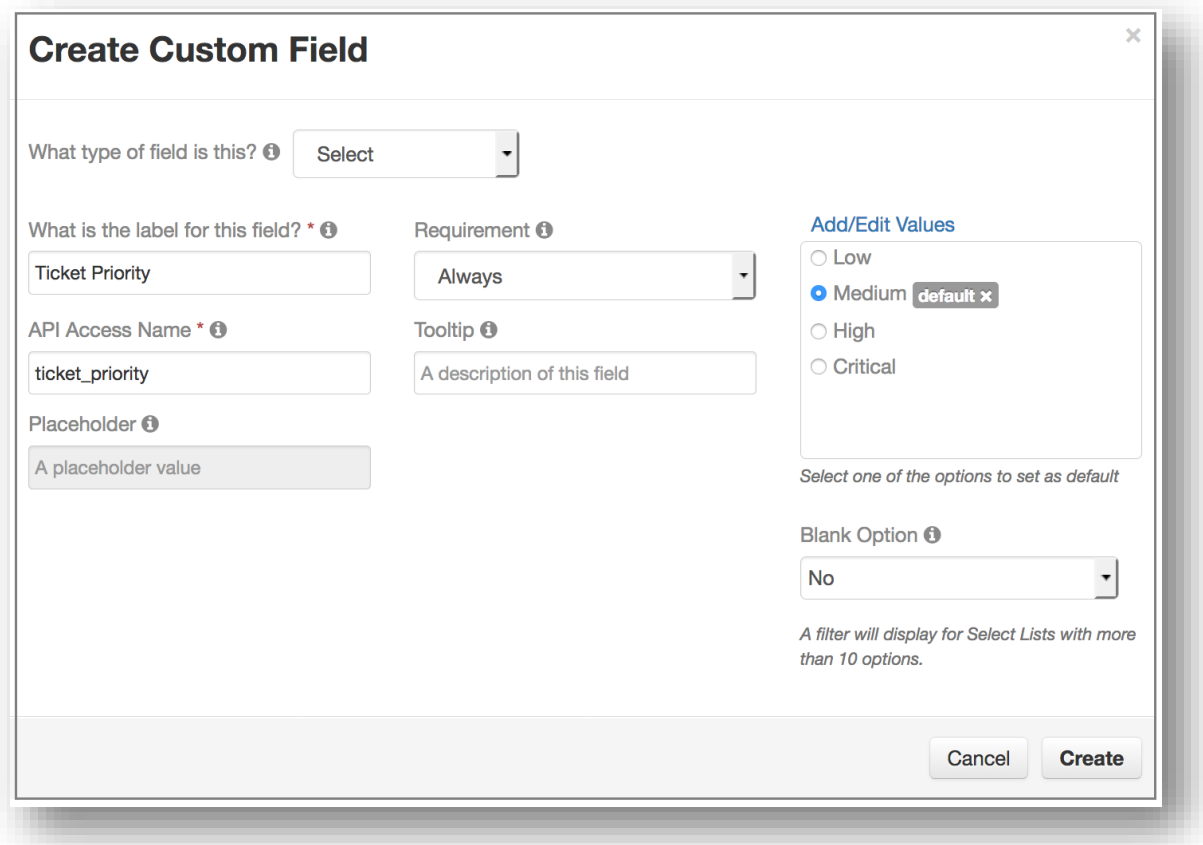

Once you create the Ticket Priority field, you drag it to the rule's layout as shown in the next figure. You can also create a header that gives the user some additional information. Once you create a field, it is available to all other menu item rules.

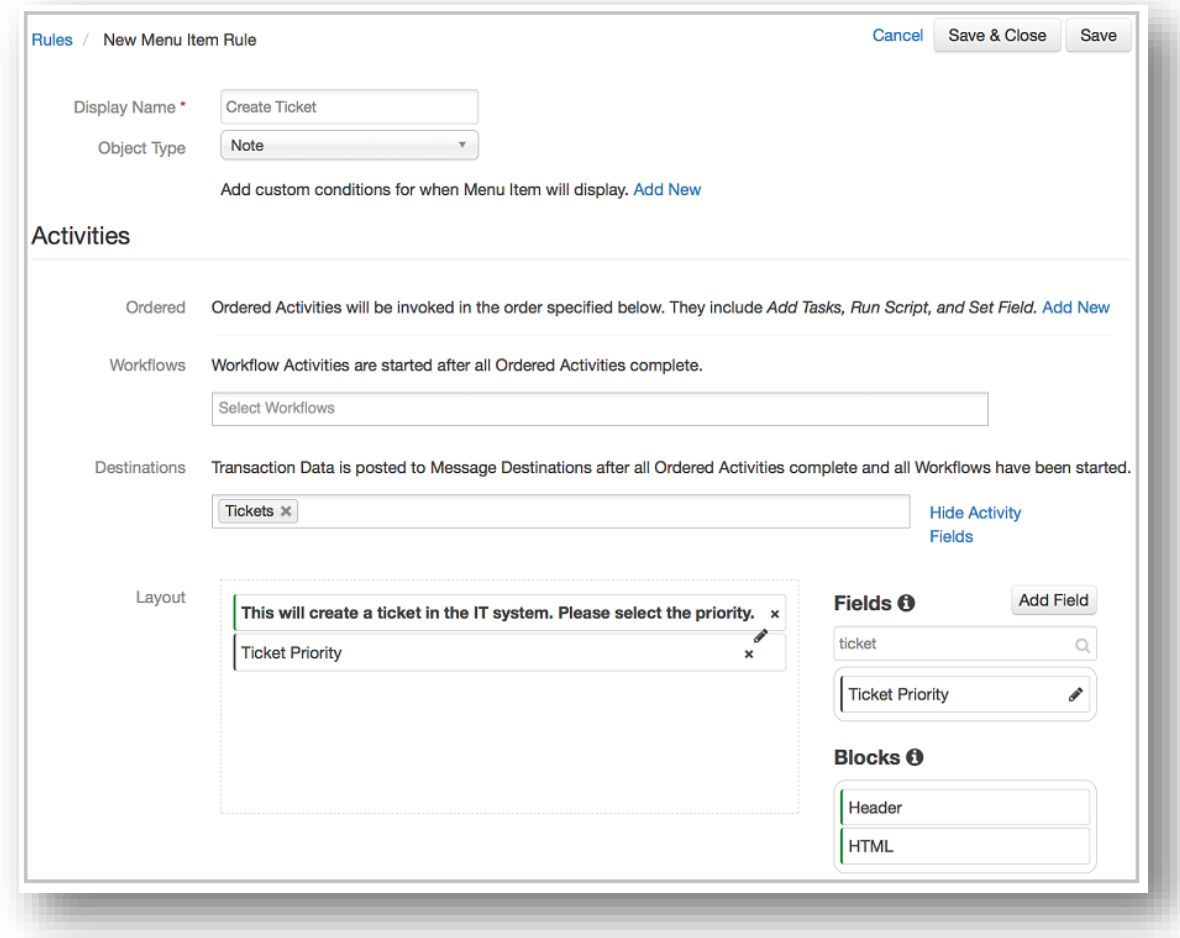

## <span id="page-35-0"></span>**6.4. Action Data**

Messages contain JSON data. The structure of the JSON data is described in the Resilient REST API documentation in the ActionDataDTO type. This structure contains much of the data that you need to implement with your action processors. However, if there is additional Resilient data that you require, you can access it using the Resilient REST API. See the [Resilient REST API with](#page-39-0)  [Action Processors](#page-39-0) section for considerations when doing this.

The following table describes the top-level properties in the ActionDataDTO type. For specific information about this type, consult the Resilient REST API documentation.

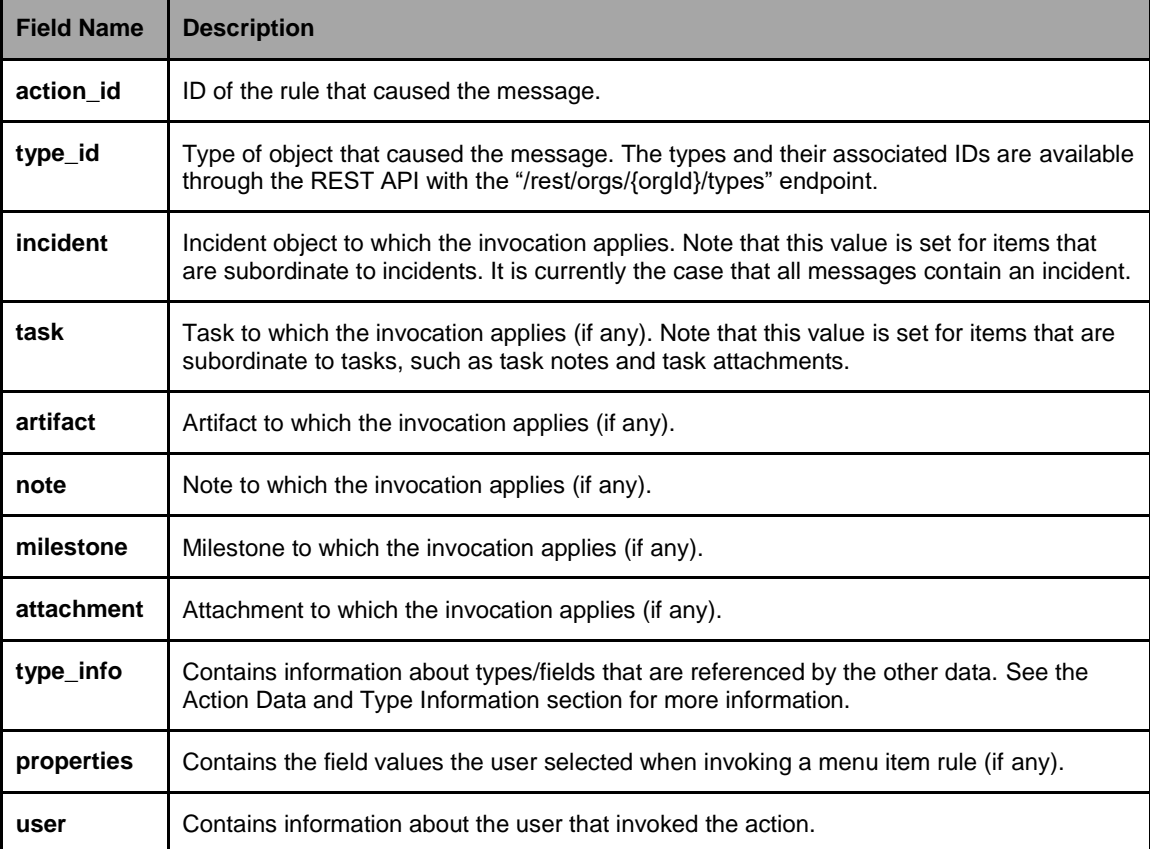

#### <span id="page-36-0"></span>**6.5. Action Data and Type Information**

The data specified in the incident, task, artifact, note, milestone and attachment fields generally contains only the ID values of objects they reference. For example, the incident "severity\_code" field is a select list. The "incident.severity\_code" value specified in the message data contains an integer (the severity ID). If your processor needs the severity text that was actually selected, you can get it from the type\_info field.

```
# Python example of retrieving severity text from type_info
# Convert message text into a dictionary object
json_obj = json.loads(message)
# Get severity code from the incident
sev_id = json_obj['incident']['severity_code']
# Use type_info to get the severity's text value
sev_field = json_obj['type_info'] \ ['incident'] \
  ['fields'] \
 ['severity_code']
text = sev_field['values'][str(sev_id)]['label']
print "Severity text is %s" % text
```
#### <span id="page-36-1"></span>**6.6. Message Headers**

The Resilient platform includes various message headers that are needed (or in some cases just helpful) in processing messages.

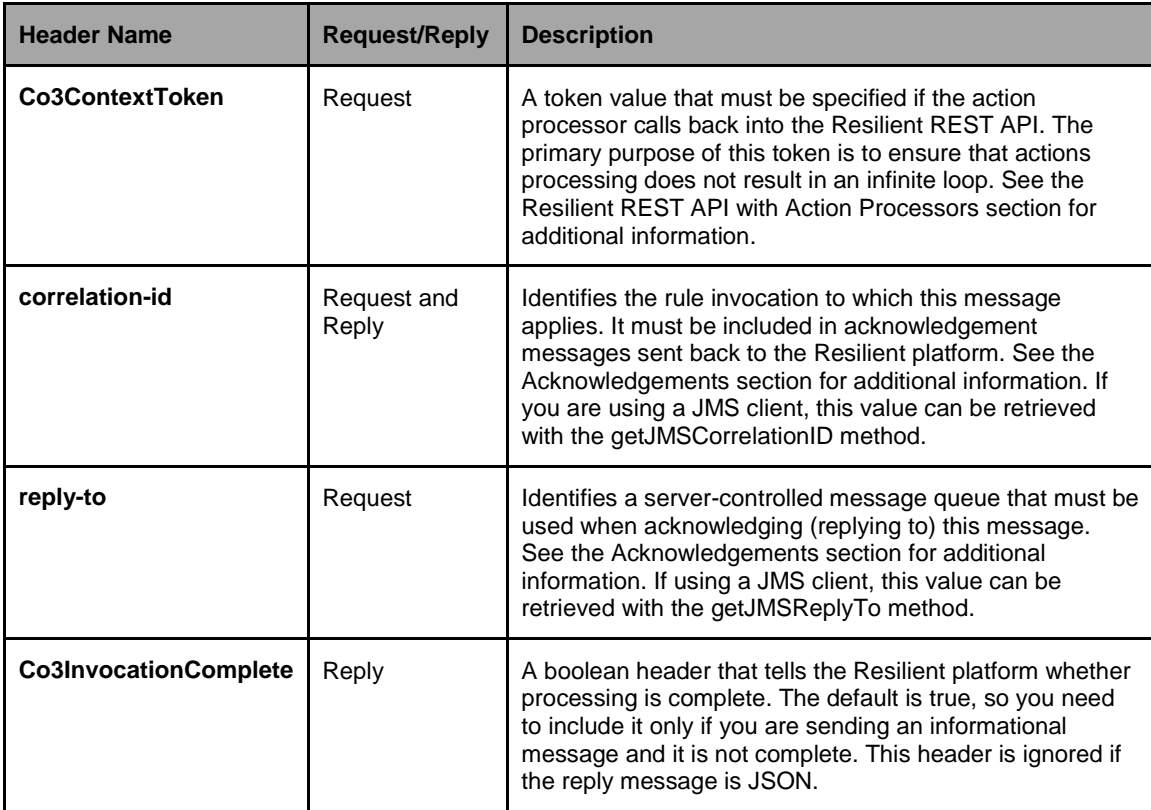

#### <span id="page-37-0"></span>**6.7. Acknowledgements**

Some action processors consume messages and silently process them without returning any indication of progress or status to the Resilient platform ("fire and forget"). Other action processors return an acknowledgement when they have completed the processing of a message ("request/response"). The Resilient platform supports either mode of operation through the Expect Acknowledgement setting of the message destination, as shown in the following figure.

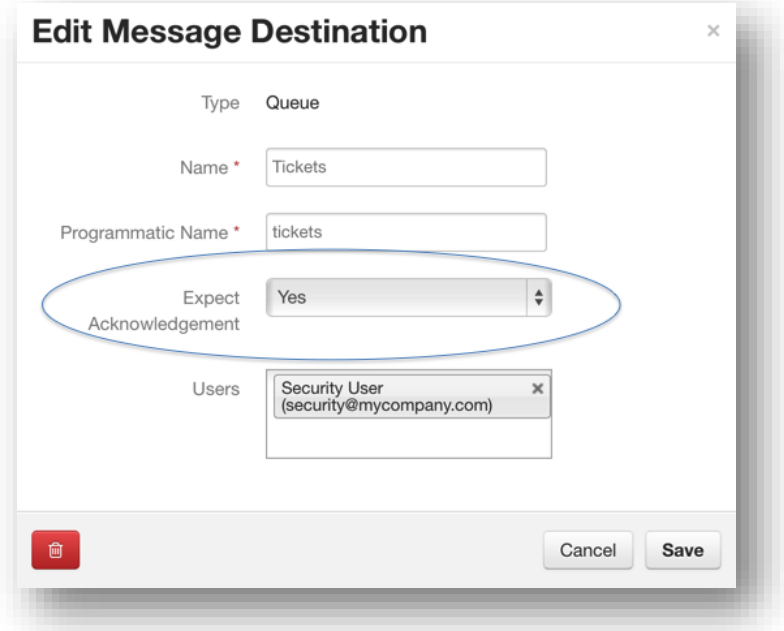

When a message destination is configured with an Expect Acknowledgement value of Yes, the list of executed actions in the Resilient UI shows messages/invocations as Pending until the expected acknowledgement is received. If an acknowledgement is not received within 24 hours, the Resilient platform displays it as an error. Users can see the list of actions invoked on an incident by selecting the **Actions > Action Status** option from the incident view.

If the message destination is configured with an Expect Acknowledgement value of No, the action immediately displays with a status of Completed.

The following is a partial example of how to explicitly send a reply using the stomp.py Python library:

```
# Simple reply using Python
class MyListener(object):
 def __ init (self, conn):
   self.conn = conn
 def on message(self, headers, message):
  reply headers = {'correlation-id': headers['correlation id']}
   reply to = headers['reply-to']
    reply_msg = "Processing complete"
   conn.send(reply to, reply msg, reply headers)
```
The Resilient platform accepts either JSON or just a simple text string for reply messages. Simple plain text reply messages are a way to provide a success acknowledgement with minimal effort. You can also use a more descriptive JSON string value, which is parsed by the server.

The format for the JSON messages is included in the Resilient REST API documentation (see the ActionAcknowledgementDTO type). For convenience, the following table illustrates sample values for error and informational reply messages.

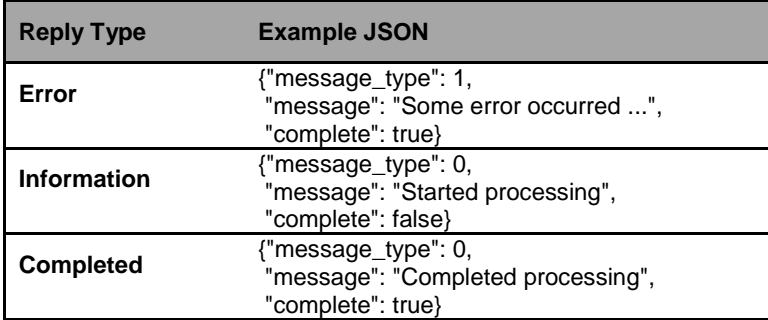

Processors can send reply messages, even if they are not expected. This allows informational or error messages to be returned even if no reply is expected. You may choose to utilize this behavior if you expect that the processors will rarely fail. Unexpected replies are displayed in the Action Status screen just as they are for expected ones.

#### <span id="page-38-0"></span>**6.8. TLS**

Action processors must connect to the Resilient message broker using TLS v1.1 or higher. This applies to both the connection to the message destination (STOMP over TLS and Active MQ/OpenWire over TLS) and the Resilient REST API (HTTPS).

To ensure the security of the connection, action processors must properly validate the server certificate. The exact mechanisms for doing this varies by programming environment and is beyond the scope of this document. However, the following must be considered:

- Is the certificate chain presented by the server *trusted*?
- Is the certificate signature correct?
- Has the certificate *expired*?
- Was the certificate issued to the site to which the connection was made? That is, does the certificate's common name or subjectAltName match the connected server's name?

Some of the common JMS libraries for Java do not perform checking on the certificate name (last bullet above). There is a workaround for this, which is used in the Java examples.

#### <span id="page-39-0"></span>**6.9. Resilient REST API with Action Processors**

Resilient action processors can make use of the Resilient REST API to update incidents, retrieve additional information not included in the rule message data, etc.

The only restriction is that when making REST API requests you must specify the X-Co3ContextToken HTTP header. The value to specify in this header is passed as the Co3ContextToken message header. This ensures that any modifications done through the API do not cause an infinite loop of message invocations. For example, if an incident rule has no conditions specified then it triggers every time the incident is saved. If the downstream action processor itself saves the incident, then you might end up in a never-ending loop. The X-Co3ContextToken HTTP header tells the server to skip the rule that generated the original message.

The following code is using the SimpleClient class that is included with the examples. SimpleClient provides post, put and delete methods that take the token as an argument. See the example processor code for additional details.

```
# Use Resilient REST API from Python processor
class MyListener(object):
  def __init__(self, conn):
   \overline{\text{self.com}} = \text{conn}self.client = co3.SimpleClient(...)
 def on message(self, headers, message):
    # Get the token from the message header, set into client object
  self.client.context header = headers['Co3ContextToken']
 message obj = json.loads(message)
    inc_id = message_obj['incident']['id']
   url = "/incidents/{} / comments". format(inc id)
   comment data = \{ 'text': 'Some comment for the incident' } \} # Create the comment
    self.client.post(url, comment data)
```
### <span id="page-39-1"></span>**6.10. HTTP Conflict (409) Errors**

It is possible for the Resilient platform to return an HTTP Conflict (409) status when updating (performing an HTTP PUT on) incidents using the REST API. This status code indicates that the incident you are modifying has changed since you last read it. Your processor must be written to handle this situation, generally by re-reading the incident object (using an HTTP GET), reapplying your changes and re-issuing the PUT.

The Resilient examples have accounted for this issue where necessary.

#### <span id="page-40-0"></span>**6.11. Using a Framework**

There are frameworks that may simplify the development of Resilient action processors. You may want to investigate tools that may simplify the creation of action processors, which generally follows typical "Enterprise Integration Patterns". See the following table for ESB and ESB-like frameworks worthy of investigation.

**NOTE**: See [http://www.enterpriseintegrationpatterns.com](http://www.enterpriseintegrationpatterns.com/) for more information about Enterprise Integration patterns.

IBM Resilient provides a set of action processor components for Python, built with the Circuits [framework.](http://circuitsframework.com/) Refer to [IBM Resilient Python API](https://github.com/ibmresilient) for a list of Python library modules.

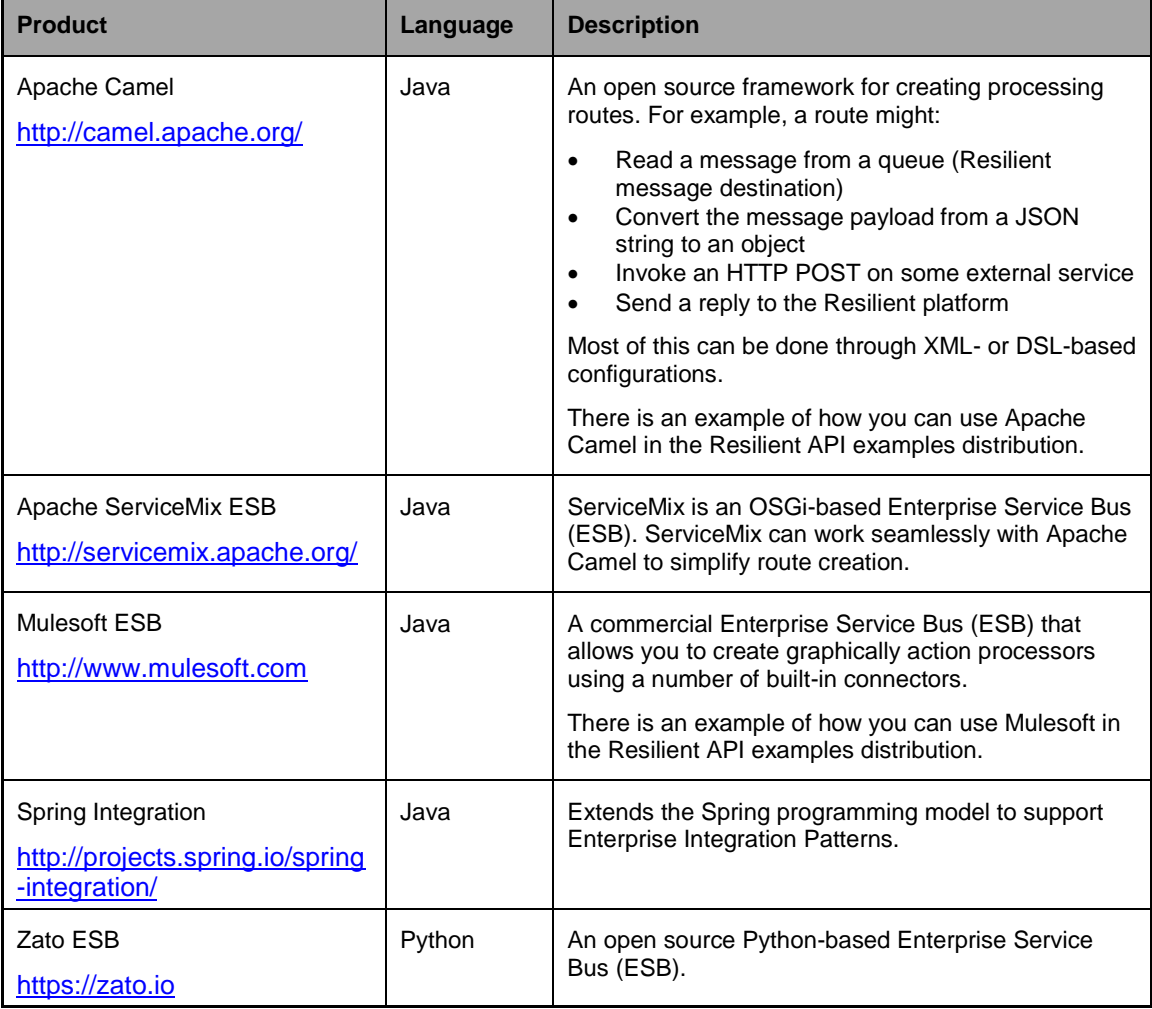

#### <span id="page-40-1"></span>**6.12. Always Running**

It is easy to write an action processor script that uses the Action Module to read rule messages and perform an operation. When you are developing the script, you can run it from the command line. However, when you exit the shell or log out of your desktop session, the program exits.

You should consider in advance how you are going to ensure that the program remains running when the action processor is deployed in the production environment.

If using Python on Unix, consider using the systemd daemon.

If using Java, consider using the [Apache Commons Daemon project.](http://commons.apache.org/proper/commons-daemon/)

#### <span id="page-41-0"></span>**6.13. Retry**

You should consider how your action processor handles situations where external systems (including the Resilient platform itself) are inaccessible.

It is generally desirable for action processors to retry their connection to the message destination indefinitely. Indefinitely retrying to reconnect every 30-60 seconds is reasonable.

If other downstream operations fail, you need to decide how to proceed. It may be sufficient to simply fail the operation and send a response message to the Resilient platform indicating the failure, where these messages appear in the Action Status page.

This is one area where an integration framework can help. They generally have built-in support for error handling. For an example, see the Resilient Action Module Apache Camel example in the Resilient API distribution.

#### <span id="page-41-1"></span>**6.14. Processor Installation**

Action processors are frequently written to assume the existence of certain message destinations and rules. You can create these dependencies using one of the following methods:

- Create them manually using the Resilient platform.
- Write a program that uses the Resilient REST API to create them.

### <span id="page-41-2"></span>**6.15. Testing Considerations**

Many of the design considerations discussed in the previous section lead to useful test cases. For example, the discussion on [Retry](#page-41-0) leads a tester to a number of test cases dealing with how the action processor handles situations where other systems are not running or return errors.

The following table contains test cases that serve as a starting point for testing an action processor.

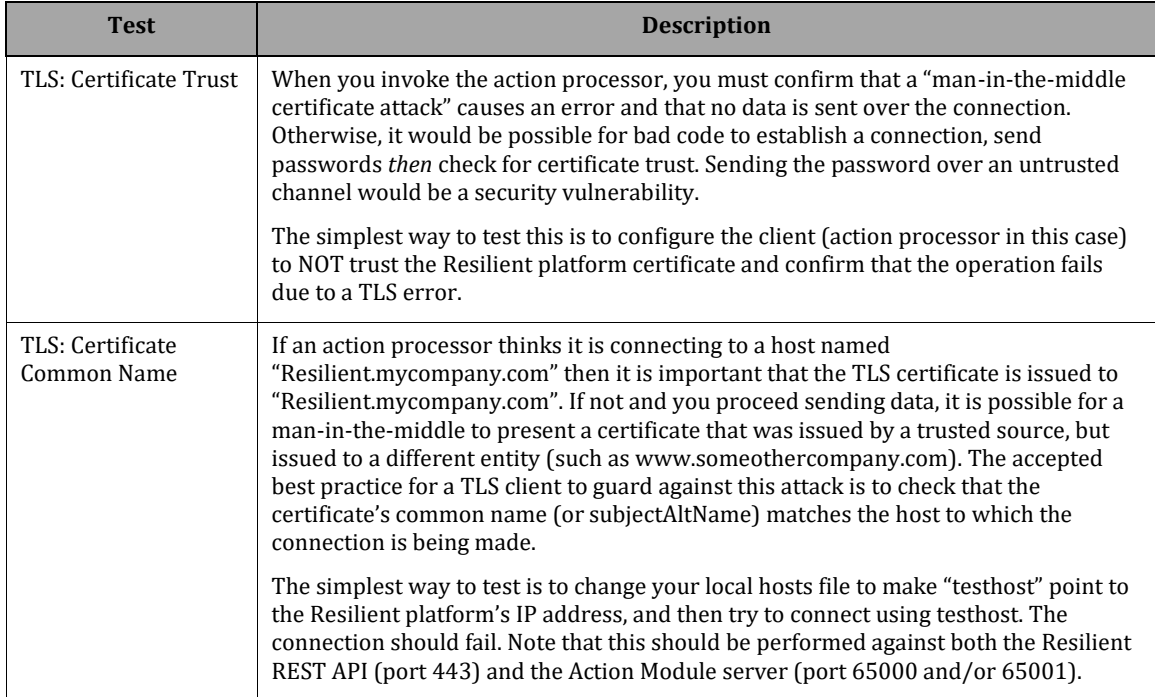

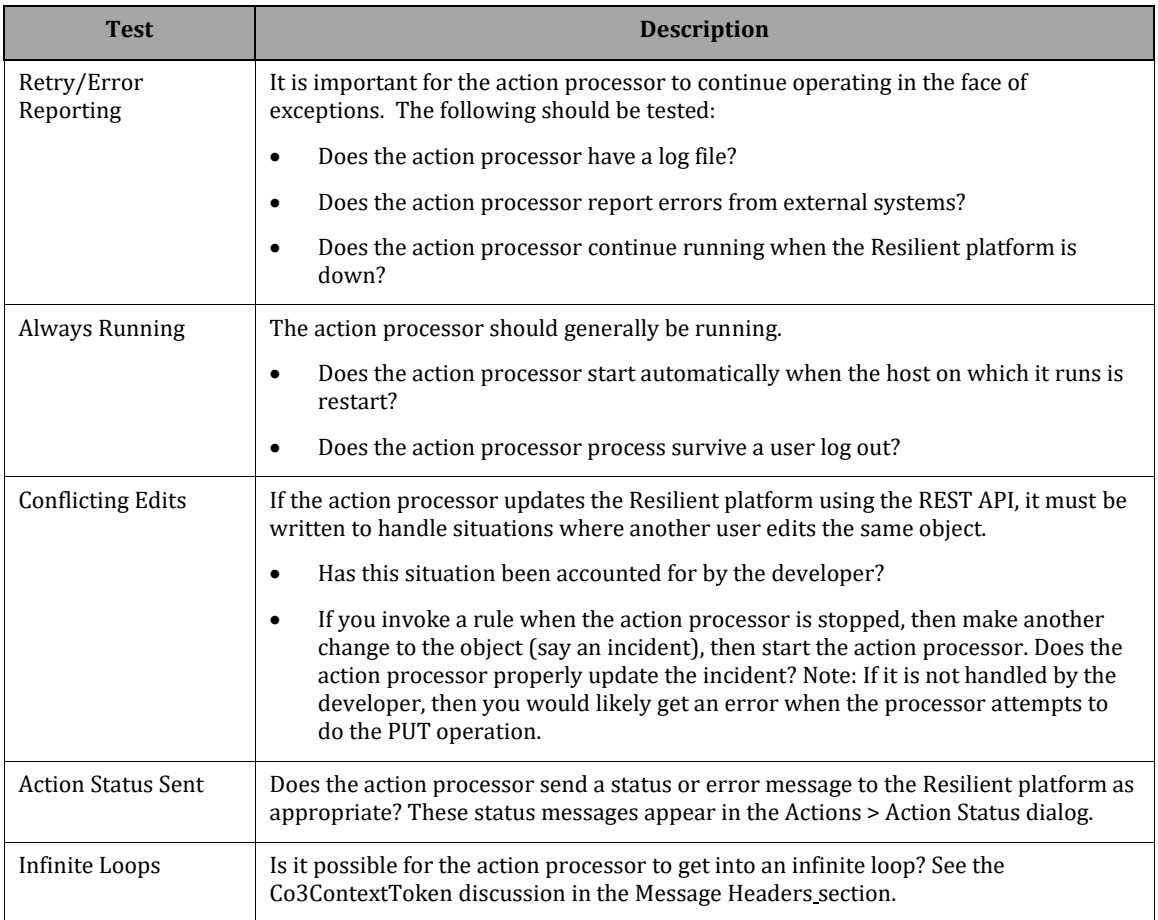

#### <span id="page-43-0"></span>**6.16. Example: Creating an Incident**

The following is an example of how to create an incident using the API. The example uses the RESTclient extension for Firefox which provides a curl alternative.

```
$ curl -X POST -k -H 'Content-Type: application/json' -i 
'https://resilient.example.com/rest/session' --data '{"email" : 
"resilient.admin@example.com","password":"*****"}' -v
```
In the response, you want the JSESSIONID and csrf token.

```
< Set-Cookie: JSESSIONID=22EDC0CB8A2ECDE8C15A92C05ABC1F90; Path=/; Secure; 
HttpOnly
Set-Cookie: JSESSIONID=22EDC0CB8A2ECDE8C15A92C05ABC1F90; Path=/; Secure; 
HttpOnly
{"orgs":[{"id":201,"name":"Collaborationben","addr":null,"addr2":null,"cit
y":null,"state":null,"zip":null,"perms":{"administrator":false,"observer":
false, "master administrator":true, "create incs":true, "create shared layout
":true},"enabled":true,"attachments_enabled":true,"tasks_private":false,"h
as_saml":true, "require_saml":false, "twofactor_auth_domain":null, "has_avail
able_twofactor":false,"authorized_ldap_group":null,"supports_ldap":false,"
incident deletion allowed":true, "session timeout":1200, "effective permissi
ons":[49,50,51,52,53,85,54,55,56,58,59,60,61,62,63,101,102,103,104,105],"r
ole handles":[1001], "twofactor cookie lifetime secs":0}, {"id":202, "name":"
NYC","addr":null,"addr2":null,"city":null,"state":null,"zip":null,"perms":
{"administrator":false,"observer":false,"master_administrator":true,"creat
e_incs":true,"create_shared_layout":true},"enabled":true,"attachments_enab
led":true, "tasks_private":false, "has_saml":false, "require_saml":false, "two
factor auth domain":null, "has available twofactor":false, "authorized ldap
group":null,"supports_ldap":false,"incident_deletion_allowed":true,"sessio
n timeout":1200, "effective permissions":[49,50,51,52,85,53,54,55,56,58,59,
60,61,62,63,101,102,103,104,105],"role_handles":[1013],"twofactor_cookie_l
ifetime secs":0}],"user id":15,"user fname":"Resilient","user lname":"Admi
n", "user email": "resilient.admin@example.com", "saml alias":null, "csrf toke
n":"be8bc69380b686782b441e9790eef812", "session_ip":"192.168.56.1", "next_np
s_survey_date":null,"is_saml":false,"is_ldap":false}
```
Both the JSESSIONID and csrf\_token need to be added as cookies to the next request, shown below. You may not need to add the csrf token to the cookies.

```
$ curl 'https://resilient.example.com/rest/orgs/201/incidents' -H 'Cookie: 
CSRF_TOKEN=be8bc69380b686782b441e9790eef812; 
JSESSIONID=22EDC0CB8A2ECDE8C15A92C05ABC1F90' -H 'Content-Type: 
application/json' -H 'Accept-Language: en-US,en;q=0.9' -H 'Accept: */*' -H 
'text content output format: objects convert' -H 'X-Requested-With:
XMLHttpRequest' -H 'X-sess-id: be8bc69380b686782b441e9790eef812' -H 
'Connection: keep-alive' --data-binary
'{"name":"test","discovered_date":1524236957000,"due_date":null}' -k -v
```
If you do not add discovered\_date, it will fail as follows.

```
{"success":false,"title":null,"message":"Field discovered date is 
required.","hints":["field_defs"],"error_code":"generic"}
```
# <span id="page-44-0"></span>**7. JSON Structures in the Resilient API**

JavaScript Object Notation (JSON) is the native format for messages in the Resilient REST API and in the Actions Module. The following sections provide an outline of the JSON structures in the Resilient Systems platform, including incidents, tasks, and other objects, without going into specific details of the programming involved.

The [Customer Success Hub](https://success.resilientsystems.com/) contains the complete reference documentation on the REST API. This reference material includes details of each of the REST methods, their parameters and their return values. The documentation package is updated with each release of the Resilient platform.

#### <span id="page-44-1"></span>**7.1. Basics**

An incident is represented as a JSON document, with its various properties (fields), such as the following example:

```
{
     "discovered_date": 1434029747498,
     "name": "Phishing emails"
}
```
The order of the fields in a JSON document is not important. However, some values are **lists**, and the order of items in a list is important.

Formatting and whitespace between the fields is not important. Quotation marks can be singlequote or double-quote, but must not be the "curly quotes" that word-processors like to use.

When you receive incident data from the Resilient platform, it is in the form of a JSON document with all the incident's properties. Some of these properties are for internal use and have no meaning in your application; however, you should retain these properties when sending an updated JSON document back to the platform.

When you create a new incident, you need only to specify the fields that are required. In a standard installation without any field customizations, the only two required fields are **name** and **discovered\_date**.

In the REST API documentation, these JSON documents are referred to as Data Transfer Objects (DTO) elements. The Java API includes a set of DTO classes that represent the same data structures. There are a number of these DTOs. An incident might be represented as an incidentDTO, or as a fullIncidentDataDTO (which includes more fields), or as a partialIncidentDTO (which includes fewer fields), depending on the context.

### <span id="page-45-0"></span>**7.2. Data Types**

The basic data types include text, numbers, dates and times, lists, and more complex values.

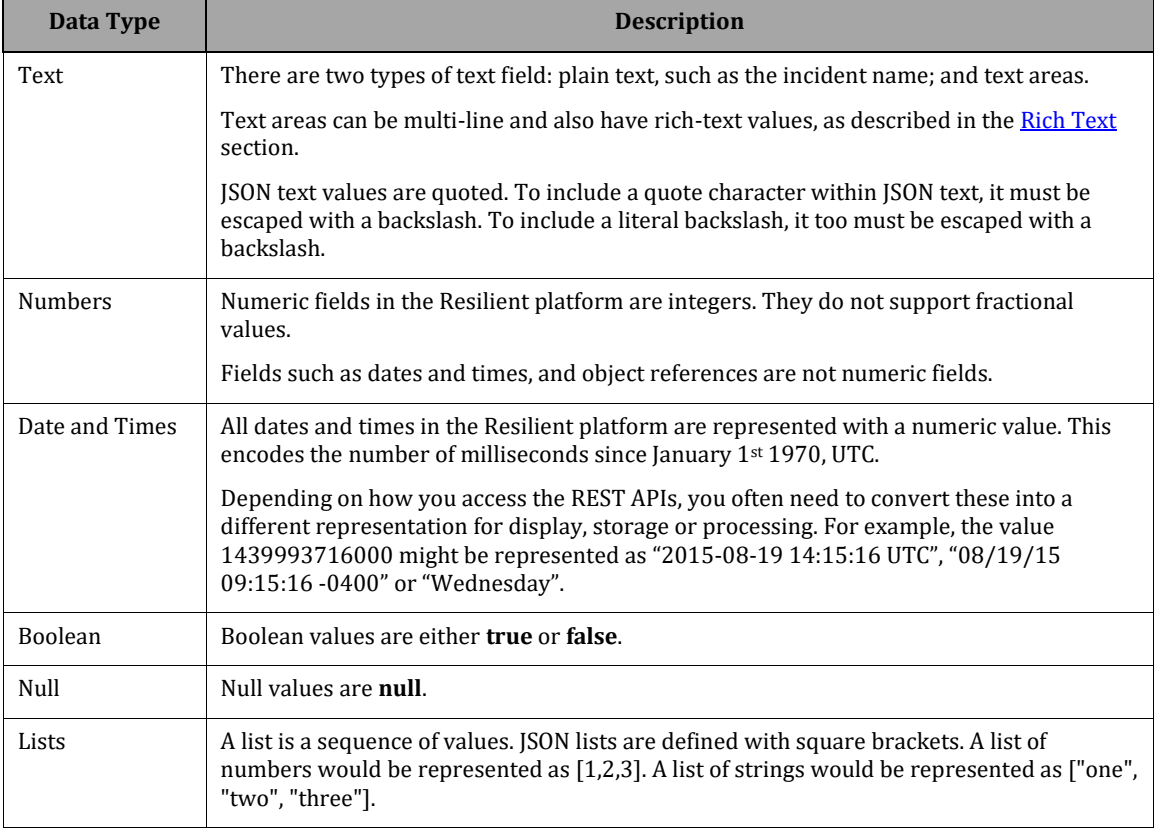

#### <span id="page-45-1"></span>**7.3. Other values**

Other types of value include object handles (references), which refer to a value that is defined elsewhere; and structured values, where the value has several components.

### <span id="page-45-2"></span>**Rich Text**

Rich text can include a subset of HTML to describe the text formatting. A rich-text value includes HTML tags such as <div> and <em>.

If you update incident or other data (round-trip), it is best to keep text-area fields in their original format to avoid accidental updates that might cause loss of formatting or unnecessarily notify users of updates.

#### <span id="page-46-0"></span>**Object Handles**

You will often encounter object handles in the Resilient REST API and Actions Module. The handle is a reference to an object that is defined elsewhere and can be referenced by ID. This allows the text of the object to change without having to go back and update every occurrence in the system. In database terms, object handles correspond to foreign keys.

For example, the resolution id field has several valid values: "Unresolved", "Duplicate", "Not an Issue" and "Resolved". Each value has an ID, for example: 53, 54, 55, 56.

Internally, the incident stores a reference to the value using its ID. This value may appear in the incident JSON as the ID,

{ "resolution\_id": 53 }

or as the string value,

{ "resolution\_id": "Unresolved" }

or as the full object:

{ "resolution\_id": {"id": 55, "name": "Unresolved"}}

Data is returned from the server with the ID values by default. If you wish to receive name values back for object handle fields from the server instead, you can set handle format=names either in an HTTP header or a query string; for example:

https://example.mycompany.com/rest/orgs/:orgId/incidents?handle\_format=nam es)

For a description of the possible values of the handle\_format query string parameter/HTTP header, refer to **objectHandleFormat** in the REST API documentation.

When setting object handle values, the server works with either format. Numeric values (not quoted) are interpreted as IDs, and string values (surrounded by quotes) are resolved to the underlying IDs by the server. You can also specify the format by setting handle\_format=ids in the query string or HTTP header.

#### <span id="page-46-1"></span>**Structured Values and Custom Fields**

Some values have multiple parts. For example, the full incident DTO produced by the server includes information about the creator, which is represented as a field with a structured value containing the creator's name, id, and so on.

Custom fields in an incident are represented in a similar way, as values within a group "properties".

For example, if you have defined custom fields with API names "source\_types" (a multi-select field), "external case id" (a text field) and "cmdb info" (a hidden text field), the incident JSON might show:

```
{
    "id": 2269,
    "properties": {
        "source types": [],
        "external case id": "INC00020478",
         "cmdb_info": null
  \rightarrow "phase_id": 1005
    /* etc */}
```